# **2 Stories**

### **Exercise**

In this project you watch a stick figure go through exercises consisting of jumping jacks and jumping on a trampoline. In the end, the figure collapses from exhaustion.

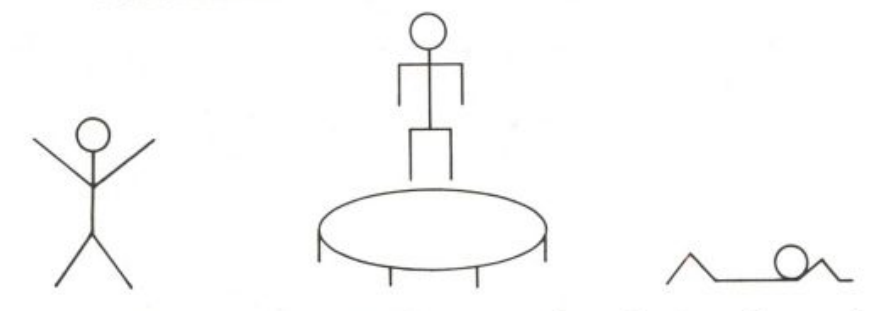

The idea for this animated story came about when I was playing with the shape editor. I wanted a stick figure to perform ajumping jack. I divided the jumping jack exercise into two parts. In the first part, the figure has its arms extended upward and legs apart; in the second part, the figure has its arms at its side and legs together. I designed the following two shapes in the shape editor to represent these stances.

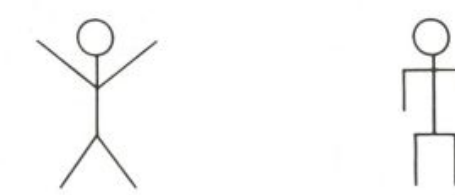

Next I wrote a short procedure to see what these shapes would look like when put together.

TO TEST SETSH 1 WAIT 5 SETSH<sub>2</sub> WAIT 5 **TEST** END

By Susan Cotten.

The movement was jerky. I made a third shape, which had its arms extended downward and its legs apart. I added this shape to TEST. The three shapes, interspersed with WAIT, made for a fairly smooth jumping jack.

Here is the sequence of shapes that I use for the jumping jack.

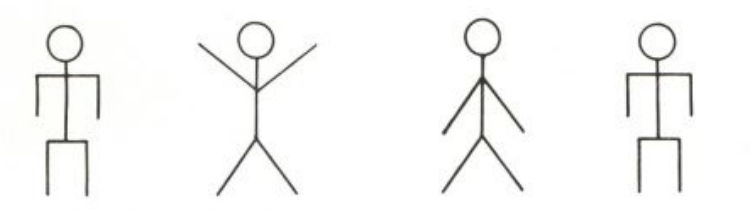

I began to think of other things I could do with my figure. What about jumping on a trampoline? I sketched a trampoline. I saw that the trampoline bed could be drawn using two arcs. After I'd figured out how to draw the trampoline, I put the first stick figure in the sequence on it and wrote a procedure to make the figure jump up and down on the trampoline. I also added a T00T that sounded a *boing* whenever the figure bounced on the trampoline.

I then made a shape for the turtle to wear while getting up on the trampoline.

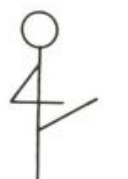

What next? I recalled how I felt after a good workout. It might be interesting to make the figure collapse on the floor. The figure would begin this sequence standing upright, then would bend over and collapse.

Here are the shapes.

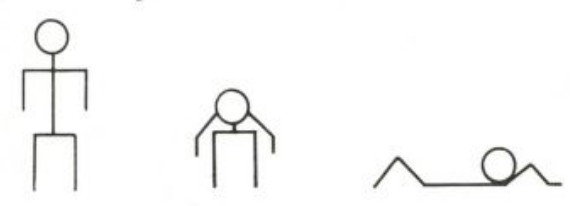

I hadn't yet written the procedures to connect the exercises, but my general plan was to have the figure walk from sequence to sequence. These are the three shapes that I used for the walking motion.

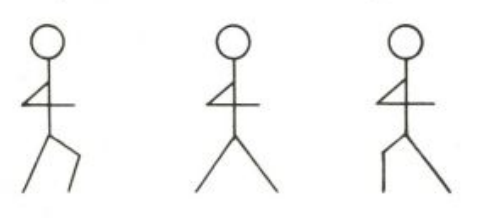

I used nine shapes in my story. I named these shapes FIGURE1, FIGURE2, and so forth. The shapes as seen in the editor and the list of numbers describing them are printed at the end of this write-up.

#### **Putting It All Together**

Here are the procedures that make up EXERCISE. They are listed in order of use.

The top-level procedure in this program is EXERCISE.

```
TO EXERCISE
SETUP
JUMPING. JACKS
MOVE. TO. TRAMPOLINE
JUMPING.ON. TRAMPOLINE
GET.OFF.TRAMPOLINE
COLLAPSE
END
```
SETUP readies the screen and turtle for the first exercise sequence.

```
TO SETUP
TELL Ø
CS HT FS
SETBG 72
READY. SHAPES
DRAW.TRAMPOLINE
READY.JUMPING.JACKS
END
```
READY. SHAPES takes care of putting the shapes into the shape table.

```
TO READY. SHAPES
PUTSH 1 : FIGURE1
PUTSH 2 : FIGURE2
PUTSH 3 : FIGURE3
PUTSH 4 : FIGURE4
PUTSH 5 : FIGURE5
PUTSH 6 : FIGURE6
PUTSH 7 : FIGURE7
PUTSH 8 : FIGURE8
PUTSH 9 : FIGURE9
END
```
DRAW. TRAMPOLINE draws the trampoline in the middle of the screen.

```
TO DRAW. TRAMPOLINE
SETPN Ø
SETPC Ø 37
TRAMP.BED
TRAMP.LEGS
END
```
 $EXERCISE$ 

TO TRAMP.BED PD RT 45 ARCR 8 5 RT 90 ARCR 8 5 SETH Ø END TO ARCR : STEPS : TIMES REPEAT : TIMES [RT 9 FD : STEPS RT 9] END TO TRAMP.LEGS FRONT. LEG SETPOS [8.67 -5] BACK.LEG SETPOS [28.67 -5] BACK.LEG SETPOS [36.67 0] FRONT.LEG END TO FRONT.LEG PD BK 8 FD 8 PU END TO BACK.LEG PD BK 3 FD<sub>3</sub>

READY. JUMPING. JACKS moves the turtle over to the left side of the screen and sets its shape for the first exercise.

TO READY.JUMPING.JACKS PU SETPOS [-60 0] PD SETSH 3 SETC 7 ST END

PU END

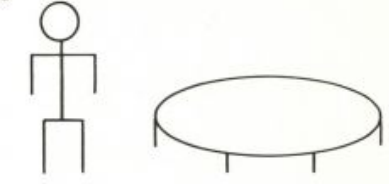

The figure performs six jumping jacks. Whenever the figure touches the ground, Logo makes a sound, a T00T. At the end of this exercise, the turtle sets its shape to the standing figure.

TO JUMPING.JACKS REPEAT 6 [JUMPING.JACKS1] SETSH 3 END

```
TO JUMPING.JACKS1
SETSH 3 WAIT 20
SETSH 2 TOOT @ 80 10 5 WAIT 20
SETSH 1 WAIT 20
END
```
MOVE. TO. TRAMPOLINE takes care of moving the turtle over to and then up on the trampoline.

```
TO MOVE. TO. TRAMPOLINE
WALK 10
SETSH 7
SETH 45 FD 12
SETH 90 FD 20
SETH Ø BK 2
SETSH 3
END
```
The input to WALK tells it how far to move, that is, how many times to repeat USE. SHAPES. WALK.

```
TO WALK : DISTANCE
PU SETH 90
REPEAT : DISTANCE [USE. SHAPES. WALK]
END
TO USE. SHAPES. WALK
SETSH 4 WAIT 5 FD 5
SETSH 6 WAIT 5
SETSH 5 WAIT 5
SETSH 6 TOOT @ 200 15 2 WAIT 5
END
```
The figure is now standing on the trampoline.

JUMPING. ON. TRAMPOLINE makes the figure jump up and down by running JUMP fifteen times.

```
TO JUMPING.ON. TRAMPOLINE
REPEAT 15 [JUMP]
END
TO JUMP
FD 15 WAIT 2
BK 15 WAIT 10
TOOT @ 80 10 5 WAIT 12
END
```
At this point the figure is through exercising. GET. OFF. TRAMPOLINE moves the figure down off the trampoline and then walks it a short distance.

```
TO GET.OFF.TRAMPOLINE
WALK 3
SETH Ø
BK 10
WALK 5
END
```
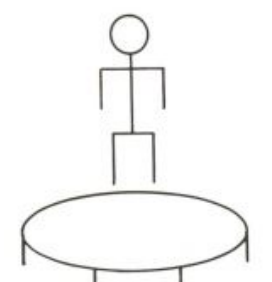

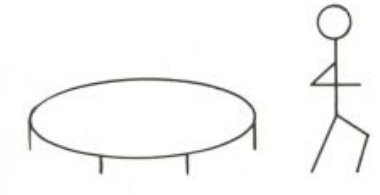

**O** 

#### **EXERCISE** 85

The figure stops and lets out a musical sigh as it collapses on the floor. COLLAPSE relies on SIGH to do the work. SIGH is given a pitch to play and a list of shapes.

TO COLLAPSE WAIT 35 SIGH 150 [3 3 3 8 8 8 9 9 9 9 9] END

TO SIGH : NOTE : LIST IF EMPTYP : LIST [STOP] SETSH FIRST : LIST TOOT 0 : NOTE 15 5 WAIT 5 SIGH : NOTE - 8 BF : LIST END

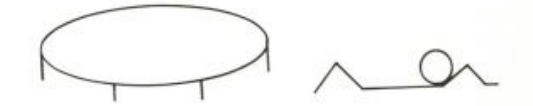

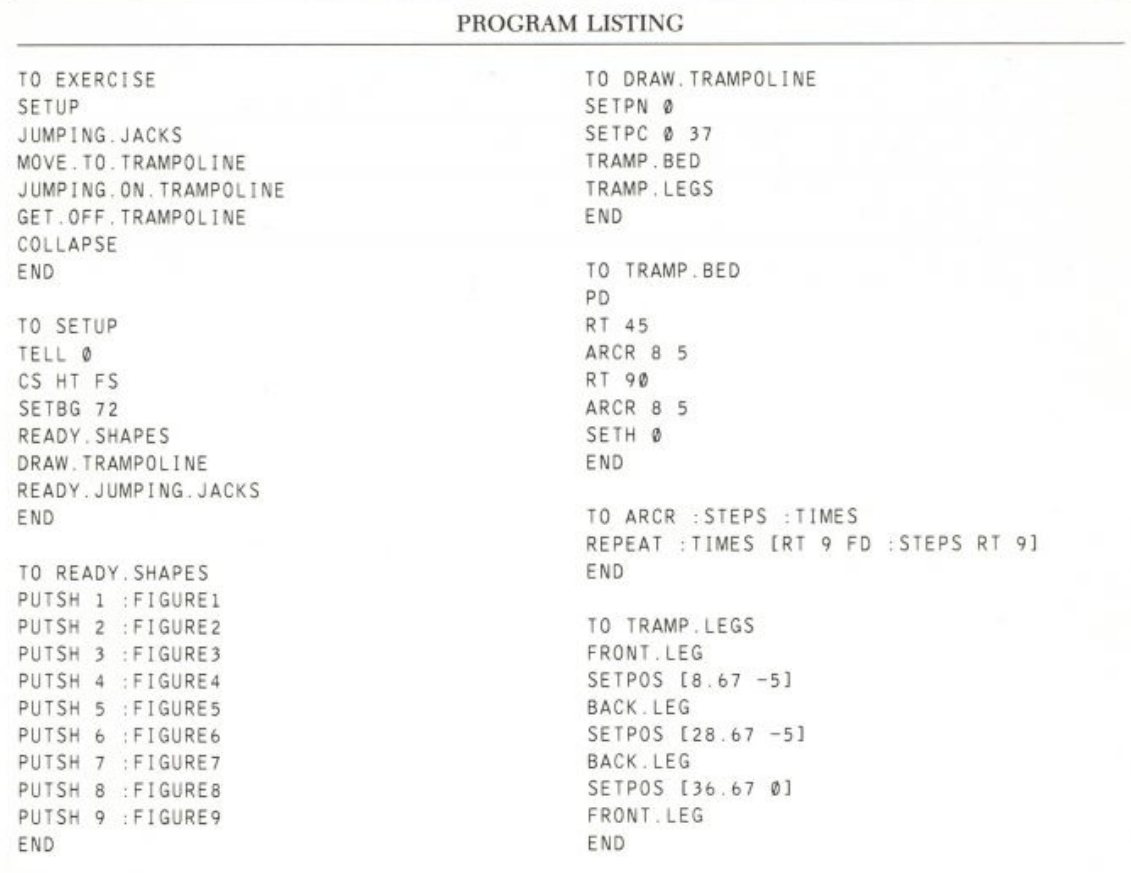

**86 STORIES**  TO FRONT.LEG PD BK 8 FD 8 PU END TO BACK.LEG **PD** BK 3 FD<sub>3</sub> PU END TO READY. JUMPING. JACKS PU SETPOS [-60 0] PD SETSH 3 SETC 7 ST **END** TO JUMPING. JACKS REPEAT 6 [JUMPING.JACKS1] SETSH<sub>3</sub> END TO JUMPING.JACKS1 SETSH 3 WAIT 20 SETSH 2 TOOT @ 80 10 5 WAIT 20 SETSH 1 WAIT 20 END TO MOVE. TO. TRAMPOLINE WALK 10 SETSH 7 SETH 45 FD 12 SETH 90 FD 20 SETH Ø BK 2 SETSH 3 END TO WALK : DISTANCE PU SETH 90 REPEAT : DISTANCE [USE.SHAPES.WALK] END TO USE. SHAPES. WALK SETSH 4 WAIT 5 FD 5 SETSH 6 WAIT 5 SETSH 5 WAIT 5 SETSH 6 TOOT 0 200 15 2 WAIT 5 END

TO JUMPING.ON. TRAMPOLINE REPEAT 15 [JUMP] END TO JUMP FD 15 WAIT 2 BK 15 WAIT 10 TOOT @ 80 10 5 WAIT 12 END TO GET.OFF.TRAMPOLINE WALK 3 SETH Ø BK 10 WALK 5 END. TO COLLAPSE WAIT 35 SIGH 150 [3 3 3 8 8 8 9 9 9 9 9] END TO SIGH : NOTE : LIST IF EMPTYP : LIST [STOP] SETSH FIRST : LIST TOOT Ø : NOTE 15 5 WAIT 5 SIGH : NOTE - 8 BF : LIST END MAKE "FIGURE9 [0 0 0 0 0 0 0 0 0 0 0 ▶ 128 198 166 190 1] MAKE "FIGURE8 [ØØØØØØ28 28 28 28 ▶ 54 54 54 54 20 20] MAKE "FIGURE7 [Ø 28 20 28 8 24 40 61 ▶ 10 12 16 16 16 16 16 16 ] MAKE "FIGURE6 [0 28 20 28 8 24 40 56 ▶ 12 8 20 20 18 18 18 0 ] MAKE "FIGURE5 [Ø 28 20 28 8 24 40 60 8 ▶ 8 20 20 20 20 20 0 ]MAKE "FIGURE4 [Ø 28 20 28 8 24 40 60 8 ▶ 12 18 18 18 34 34 0] MAKE "FIGURE3 [0 56 40 56 16 56 56 56 ▶ 56 16 40 40 40 40 40 40 1 MAKE "FIGURE2 [Ø 56 4Ø 56 146 84 56 16 ▶ 16 16 40 68 130 0 0 0 1 MAKE "FIGURE1 [Ø 56 4Ø 56 16 56 84 146 ▶ 16 40 68 130 0 0 0 0 1

#### **CARTOO N**

SHAPES

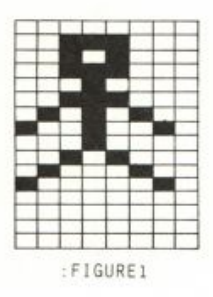

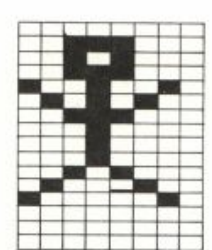

FIGURE<sub>2</sub>

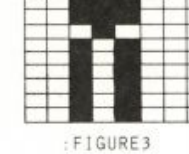

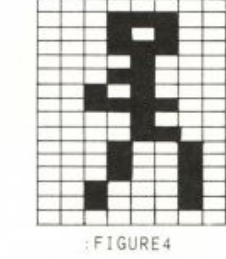

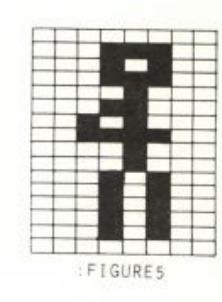

 $1 - 1$ : FIGURE6 : FIGURE7 : FIGURE8 : FIGURE9

### **Cartoon**

In CARTOON a bird flies around chirping, flapping its wings, and fertilizing the world. Eventually it settles on a mountaintop and lays an egg, whereupon the bird flies off forever. The egg hatches into a little bird, which also flies away.

This project is one that I developed over a long period of time. I started out wanting to explore graphics and dynamics with turtles. As I began to sketch out ideas in the shape editor, I stumbled onto a design that looked like a bird's head and upper body. I used a cartooning technique of drawing in outline a side view of the bird. As soon as the bird emerged as the central character, the rest of the project began to suggest itself. The overall goal became clear: to make a bird and then make it fly.

In the following discussion I try to convey the process I went through in developing this project. If you want to look at the completed program, turn to the listing at the end.

By Erric Solomon.

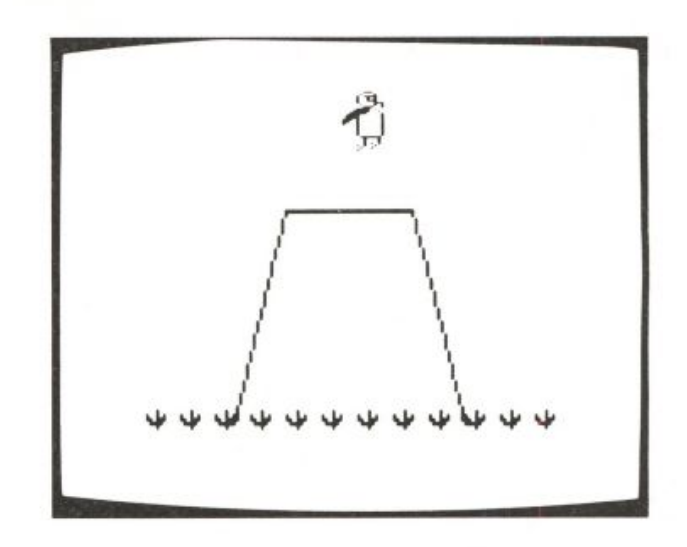

#### *Making the Bird*

Making the bird was a long process of sketching the parts in the shape editor and then testing them out in relation to the other parts. I used one shape for the bird's head and the top of its body and another shape for the bottom of the body and the legs. I also used a separate shape for the wing. Since I decided on a side view, only one wing was needed. I put the first wing shape in shape 3 and used shape 1 for the top of the bird and shape 2 for the bottom of the bird. I chose a yellowish color for the outline of the bird and picked a purple shade for the wing, which I made as a solid figure.

Here is the way these shapes look in the shape editor.

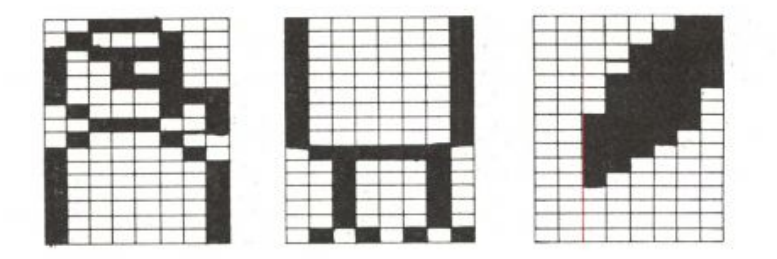

I named the shapes TOPBIRD, BOTTOMBIRD, and WING1.

MAKE "TOPBIRD GETSH 1 MAKE "BOTTOMBIRD GETSH 2 MAKE "WING1 GETSH 3

I set up the bird giving each of the three turtles a shape and a position. These instructions make up the procedure BIRD.

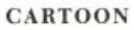

**3**  *f* 

TO BIRD PUTSH 1 : TOPBIRD PUTSH 2 : BOTTOMBIRD PUTSH 3 : WING1 TELL Ø SETPOS [-9 -10] SETSH 3 SETC 53 TELL 1 SETPOS [0 0] SETSH 1 SETC 12 TELL 2 SETY -15 SETSH 2 SETC 12 TELL [Ø 1 2] ST END

Turtle 0 is : WING1 (shape 3), turtle 1 is : TOPBIRD (shape 1), and turtle 2 is : BOTTOMBIRD (shape 2).

I used a trick here; turtle 0 assumes the role of the wing so that it is visible over the bird's body. (Lower-numbered turtles cover higher-numbered ones.)

#### *Animating the Bird*

I thought I would make several wing shapes to represent different flapping positions. Making the wings took a lot of experimentation; I made several until I had three that were satisfactory. Here are those three shapes.

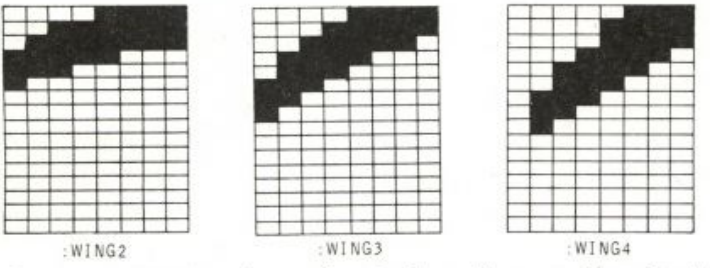

I wrote MOVEWING to change the wing by putting new shapes in slot 3 as they were needed for the animation. The input to  $\texttt{MOVEWING}\}$  indicates how long Logo waits before the shape is changed.

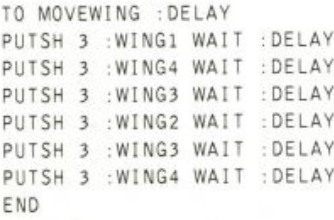

At first I was going to put all the wings in the shape table at the same time, but I had made so many shapes I exhausted the shape table slots. Instead I used only slot 3.

I coordinated the speed the bird travels with its wing movement and finally settled on the following:

BIRD

SETH 90 SETSP 5 REPEAT 30 IMOVEWING 51

Although I was pleased with the way the wings looked, I didn't like the bird's legs. I wanted them to curl up for flying. So I drew a new bird bottom with the legs up, which I referred to as LEGGSUP.

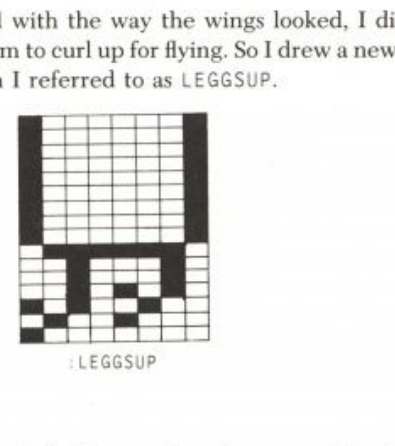

#### *The Scenery*

The bird needed a place to fly from, so I made a mountain. In the process I decided to add clumps of grass at the bottom of the mountain.

```
TO MOUNTAIN
PU SETPOS [-65 -90]
PD SETPOS [-35 37]
RT 90 FD 70
SETPOS [65 -90]
END
```
The grass was made in clumps.

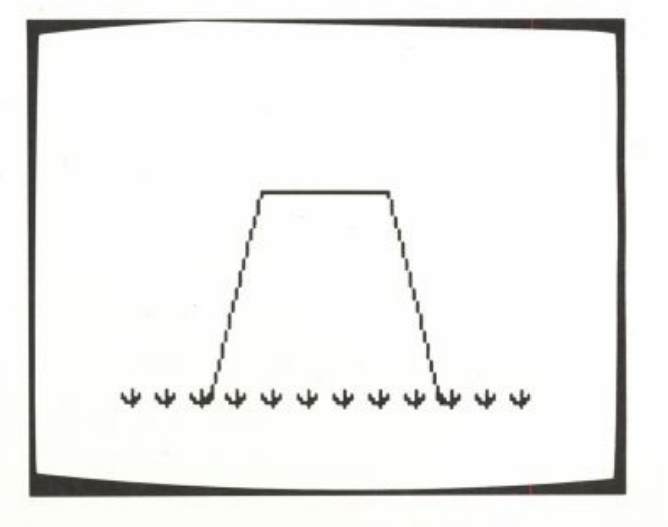

**CARTOON** 

```
TO GRASS
SETH -60 FD 5 BK 5
RT 30 FD 8 BK 8
RT 30 FD 10 BK 10
RT 30 FD 8 BK 8
RT 30 FD 5 BK 5
END
```
I used all four turtles to draw the grass so that this drawing takes place faster.

```
TO DRAWGRASS
TELL [0 1 2 3] SETPN 0 PU
ASK 0 [SETPOS [-110 -90]]
ASK 1 [SETPOS [-90 -90]]
ASK 2 [SETPOS [-70 -90]]
ASK 3 [SETPOS [-50 -90]]
REPEAT 3 [PD GRASS SETH 90 PU FD 80]
END
```
I then changed BIRD so that the bird perched on the mountaintop.

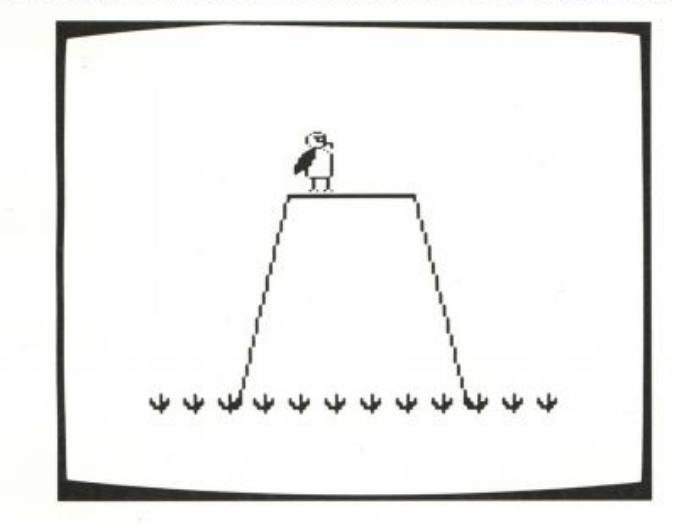

```
TO BIRD
PUTSH 1 : TOPBIRD
PUTSH 2 : BOTTOMBIRD
PUTSH 3 : WING1
TELL Ø SETPOS [-9 -10] SETSH 3 SETC 53
TELL 1 SETPOS [0 0] SETSH 1 SETC 12
TELL 2 SETY -15 SETSH 2 SETC 12
TELL [0 1 2]
EACH ISETPOS SE XCOR - 20 YCOR + 651
ST
END
```
#### *Making the Bird Fly*

After getting the bird to sit on the mountain, I wanted it to take off, fly around, and then land. To produce the animated portion of the story, I anticipated needing several procedures like TAKEOFF, FLAP, and LANDING.

TAKEOFF adjusts the bird's heading and speed for its ascent and leveling off. In the process the bird's legs are raised and its wing flaps.

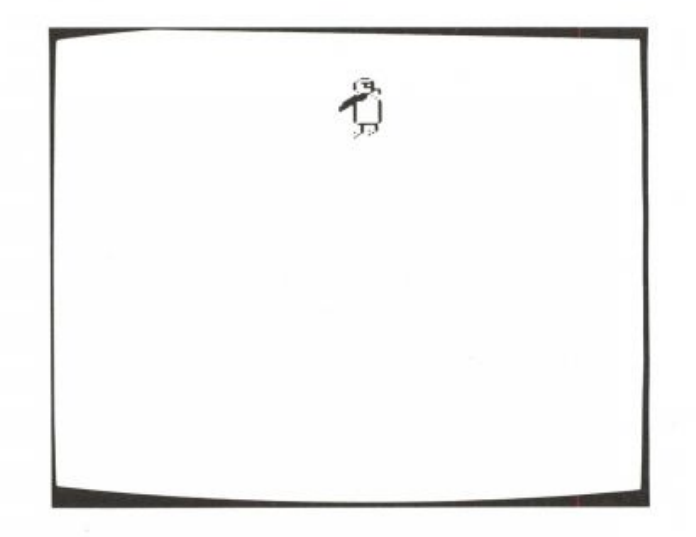

TO TAKEOFF PUTSH 2 : LEGGSUP SETH 45 SETSP 5 FLAPFLAP 5 5 SETSP 10 SETH 67 FLAPFLAP 10 5 SETH 90 END

FLAPFLAP calls MOVEWING.

TO FLAPFLAP : TIMES : DELAY REPEAT : TIMES [MOVEWING : DELAY] END

(Note that the bigger : DELAY is, the slower the wing flaps.)

#### **CARTOO N**

#### *Assembling* CARTOON

I put all these instructions into a procedure.

```
TO CARTOON
TELL [0 1 2 3] HT CS FS
SETBG Ø SETPN Ø SETPC Ø 6
MOUNTAIN
DRAWGRASS
BIRD
TAKEOFF
END
```
#### *Landing the Bird*

Once I got the bird to take off, I wanted to make it land. I had to figure out a way to invoke the landing process and then coordinate the bird's heading so that it would land on the mountain. I also had to find a way to stop the bird once it reached the mountaintop.

An obvious way to stop the bird once it landed on the mountain was to set up a demon to watch for turtle 2 colliding with the mountaintop drawn by pen 0. A much harder problem was figuring out how to start the descent. I wanted to use a demon, but I wasn't sure how. I finally happened upon a technique that I found extremely useful in other parts of this project. I made a wall in the sky by drawing a vertical line above the mountain in the background color. Turtle 2 would inevitably collide with this line. I set up a demon to watch for this event and then invoke the landing.

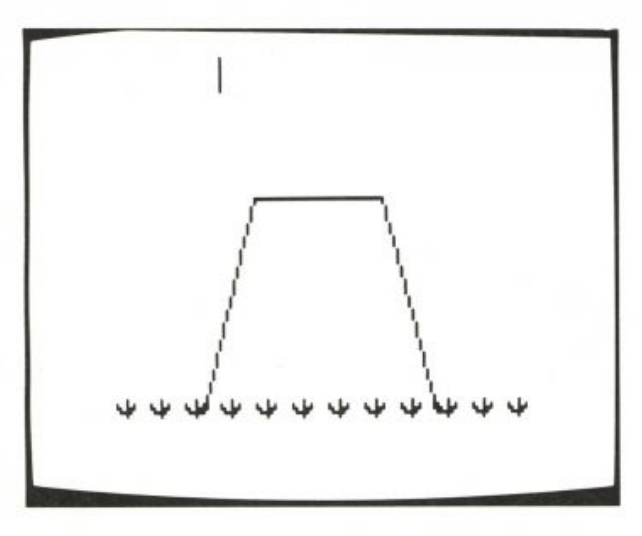

SET. MARKS draws the line. I put SET. MARKS in CARTOON directly after MOUNTAIN draws the mountain using turtle 0 with pen 0. This mark is drawn by turtle 0 with pen 1.

```
TO SET.MARKS
SETPN 1 SETPC 1 BG
PU SETPOS [-55 100]
PD SETY 120 PU
END
```
I put the WHEN instruction in CARTOON immediately following DRAWGRASS.

WHEN OVER 2 1 [LANDING]

LANDING changes the bird's flight direction and sets up a demon to look for a collision between the bird and the mountain.

```
TO LANDING
TELL [0 1 2 3] SETH 130
PUTSH 3 : WING1
WHEN OVER 2 0 [ PUTSH 2 : BOTTOMBIRD SETSP 0]
END.
```
#### *Fertilizing the World*

While birds fly around they also drop sprinklings of digested matter. This bird is no different. I designed TURD and put it in shape 4.

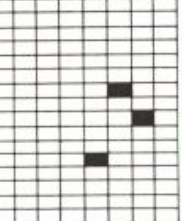

I wanted TURD to suddenly appear and fall to the ground as the bird continues its flight. I used turtle 3 for this role. Turtle 3 would travel with turtle 2, but invisibly. To camouflage turtle 3, I set its color to the background color until the proper moment. I changed

```
TO BIRD
PUTSH 1 : TOPBIRD
PUTSH 2 : BOTTOMBIRD
PUTSH 3 : WING1
PUTSH 4 : TURD
TELL Ø SETPOS [-9 -10] SETSH 3 SETC 53
TELL 1 SETPOS [0 0] SETSH 1 SETC 12
TELL 2 SETY -15 SETSH 2 SETC 12
TELL 3 SETPOS [-9 -15] SETSH 4 SETC BG
TELL [0 1 2 3]
EACH [SETPOS SE XCOR - 20 YCOR + 65]
ST
END
```
Here is the path I planned for the fertilizer.

TELL 3 SETH 180 SETC 7 SETSP 25 ST

**CARTOO N** 

I made one addition; I added sound effects to attract the viewer's attention. I then redirected the turtle commands to the bird turtles.

TOOT 1 30 7 20 TELL [0 1 2]

I put these instructions in a new procedure called DROP. TURD.

I had to face a couple of problems: when would the bird release the fertilizer and how would turtle 3 know when it hit the ground and so stop?

I concentrated on how to activate DROP. TURD. I wanted the bird to take off and fly for a while before its musical gift descended to earth. The bird would perform this feat after crossing the screen once.

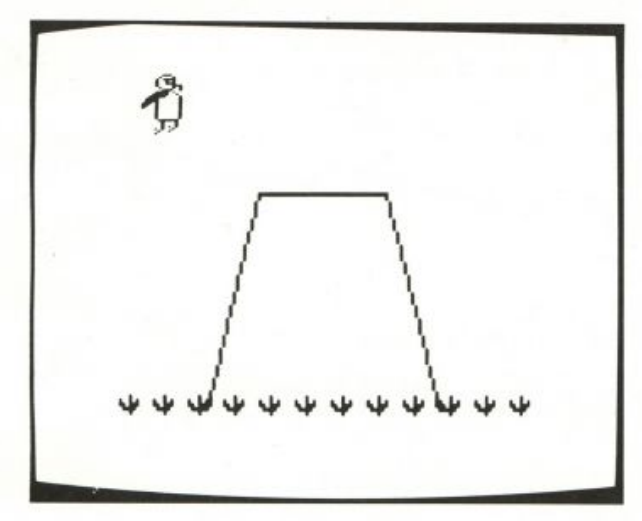

I used the same technique I used for LAND I NG. To do this, I drew an invisible wall on the screen running vertically at the place where I wanted turtle 3 to begin its visible descent. I used pen 2 to draw the line. The pencolor was the same as the background color; it was invisible to the viewer, but not to a turtle or a demon. I changed SET .MARKS.

```
TO SET.MARKS
TELL 0
SETPN 1 SETPC 1 BG
PU SETPOS [-55 100]
PD SETY 120 PU
SETPN 2 SETPC 2 BG
SETPOS [-50 100]
PD SETY 120 PU
END
```
I set up a demon to watch for turtle 2 (: LEGGSUP) colliding with this line.

WHEN OVER 2 2 [DROP. TURD]

I had another problem. When does this demon get activated? J wanted this event to happen before the bird starts its landing.

I changed the WHEN instruction so that the demon invokes DROPANDLAND instead of DROP. TURD.

WHEN OVER 2 2 [DROPANDLAND]

DROPANDLAND dismisses the currently active demon, runs DROP. TURD, and sets up a new demon to invoke LANDING.

TO DROPANDLAND WHEN OVER 2 2 [] DROP. TURD WHEN OVER 2 1 [LANDING] END

I used the same trick for making turtle 3 as TURD disappear. This time 1 drew an invisible line at the bottom of the mountain in the background color. Since the visible scenery was drawn with pen 0,1 decided to use pen 2 for the line drawn in the background color.

SETPN 2 SETPC 2 BG PU SETPOS [110 -90] PD SETX -110 PU

I added these instructions to SET. MARKS.

I set up a demon to watch for the collision between turtle 3 and pen line 2. The demon invokes a procedure to make the turtle vanish. Now DROP. TURD looks like this:

TO DROP.TURD

```
WHEN OVER 3 2 [DISAPPEAR]
TELL 3 SETH 180 SETC 7
SETSP 25 ST
TOOT 1 30 7 20
TELL [0 1 2]
END
```
TO DISAPPEAR ASK 3 [SETSP 0 HT] WHEN OVER 3 2 [] END

#### *Updated*

TO CARTOON TELL [0 1 2 3] HT CS FS SETBG Ø SETPN Ø SETPC Ø 6 MOUNTAIN SET.MARKS DRAWGRASS WHEN OVER 2 2 [DROPANDLAND] RECYCLE BIRD TAKEOFF END

#### **CARTOO N**

### *Additional Sound Effects and Graphics*

I liked the sound effects in DROP . TURD and decided that the bird should sing before taking off in flight. To do this the bird needed a tune.

TO SONG TOOT @ 1000 7 7 TOOT @ 1100 7 7 TOOT @ 1150 7 7 TOOT @ 1050 7 7 END

When birds sing, they open and close their mouths. This action required another shape for the bird.

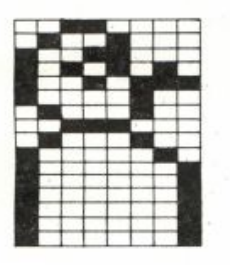

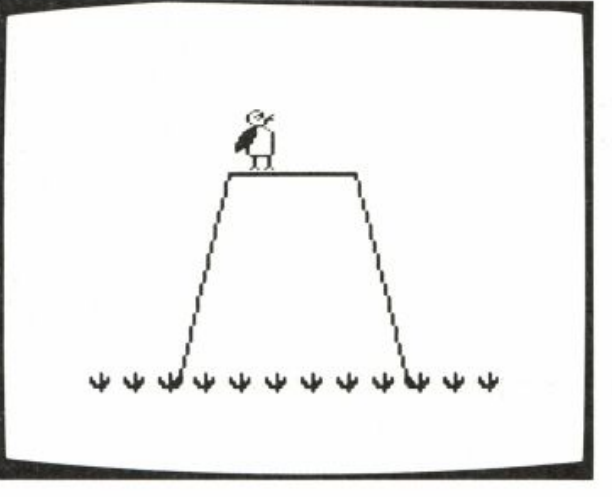

I refer to this shape as TOPBIRD2. SING alternates TOPBIRD with TOPBIRD2 as it calls SONG.

```
TO SING : TIMES
REPEAT : TIMES [PUTSH 1 : TOPBIRD2 SONG
 PUTSH 1 : TOPBIRD WAIT 20 + RANDOM 30]
END
```
FLY incorporated SING with the bird in flight.

TO FLY TELL [0 1 2 3] WAIT 60 SING 5 WAIT 60 TAKEOFF SETSP 15 FLAP 7 WAIT 30 SING 5 WAIT 30 END

FLY uses TAKEOFF and also FLAP. FLAP stops when the bird lands on the mountain.

TO FLAP : DELAY MOVEWING : DELAY IF COND OVER 2 0 [STOP] FLAP : DELAY END

I put FLY in CARTOON in place of TAKEOFF.

#### *More Frills*

The bird lays an egg and flies away. The egg hatches and a little bird flies off. First I made a little bird. This bird fits in one turtle shape.

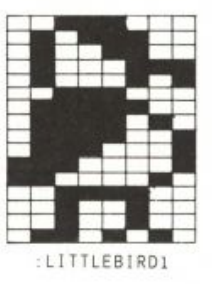

Since I had already made one bird fly, this one was not a problem. I made a total of four shapes for this little bird to show it in various stages of flight.

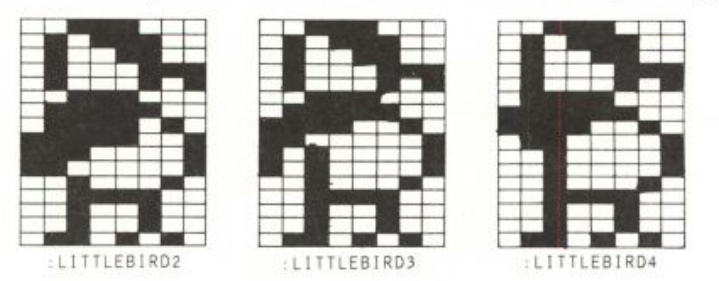

I used the same technique for this animation as I did for the wing flapping for the big bird.

TO FLIP PUTSH 4 : LITTLEBIRD1 WAIT 10 PUTSH 4 : LITTLEBIRD2 WAIT 10 PUTSH 4 : LITTLEBIRD3 WAIT 10 PUTSH 4 : LITTLEBIRD4 WAIT 8.5 PUTSH 4 : LITTLEBIRD3 WAIT 10 PUTSH 4 : LITTLEBIRD2 WAIT 10 END

#### **CARTOO N**

The bird shapes are put in shape 4 in the shape table. Turtle 3 would now be the little bird.\*

FLYOFF makes the little bird fly away.

```
TO FLYOFF
TELL 3 SETH 45
SETSP 5 WING 3
SETSP 10 SETH 67 WING 5
SETH 90
WING 5 HT
END
```

```
TO WING : TIMES
REPEAT : TIMES [FLIP]
END
```
#### *Hatching the Egg*

Turtle 3 eventually is changed from an egg to a bird. The egg hatching process consisted of designing shapes and playing around with how they interact with one another.

I drew the egg shape and five more shapes to depict the hatching process.

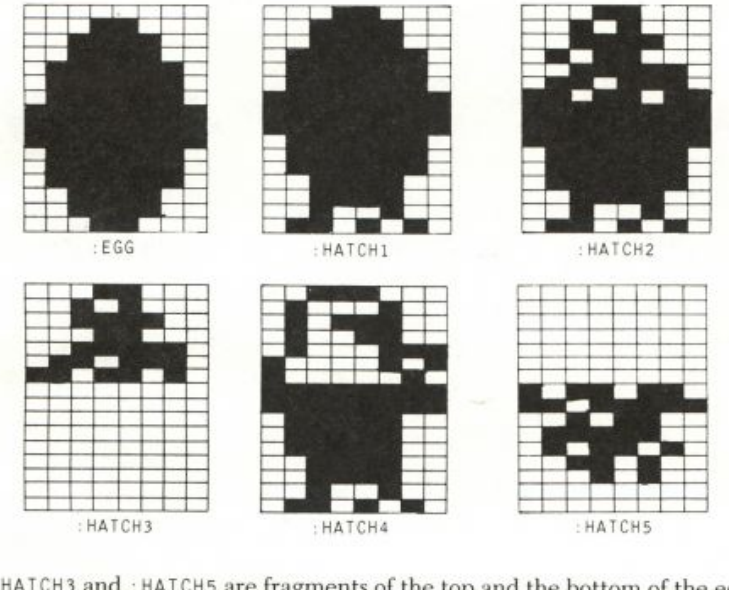

: HATCH3 and : HATCH5 are fragments of the top and the bottom of the egg. Having these two shapes superimposed on the more complete shapes of : HATCH4 and : LITTLEBIRD1 enhances the hatching animation. It simplifies the pictures I had to draw. This superimposition happens by having turtle

\*Notice that the delay for : LITTLEBIRD4 is shorter than the other delays. I did this because the wing in that shape is clipped. It extends beyond the shape's dimensions. With the shorter delay you don't notice the missing wing part, but you do get an uninterrupted sense of a flapping motion.

 $\boldsymbol{0}$  assume these fragments. The shape assumed by turtle 3 shows as well as the added details offered by turtle 0. In fact, this is a frill. Even without turtle 0's participation, the hatching scenerio is quite acceptable.

```
TO HATCH
TELL Ø SET.EGG
SET SH<sub>1</sub>
PUTSH 4 :EGG WAIT 30
PUTSH 4 : HATCH1 WAIT 30
PUTSH 4 : HATCH2 WAIT 30
PUTSH 1 : HATCH3 WAIT 30
ST
PUTSH 4 : HATCH4 WAIT 50
\sf{HT}PUTSH 1 : HATCH5 WAIT 50
ST
PUTSH 4 : LITTLEBIRD1 WAIT 50
HT
END
```
The following instructions prepare for HATCH.

```
CARTOON
TELL 3 SETSP Ø
SETPOS [-7 48]
SETC 7
PUTSH 4 :EGG ST
TELL [Ø 1 2] TAKEOFF
FLAPFLAP 1 15 HT
```
### Then

```
HATCH
```
As a final touch I added a title at the beginning and one at the end. These procedures and shapes are included in the following listing.

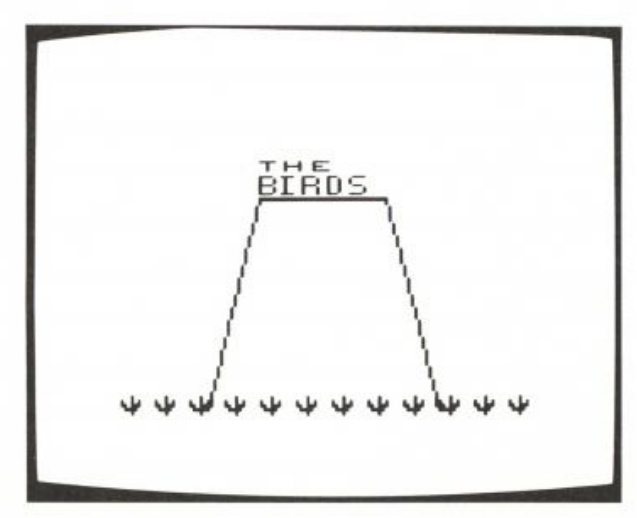

```
TO BIRDS. SIGN
TELL [Ø 1 2 3] HT
PU SETH 90
SETPOS [-30 50]
ASK Ø [SETSH 1]
PUTSH 1 : B
ASK 1 [FD 15 SETSH 2]
PUTSH 2 : I
ASK 2 [FD 30 SETSH 3]
PUTSH 3 : R
ASK 3 [FD 45 SETSH 4]
PUTSH 4 :D
TELL : ALL SETC BG ST
SETC 56 ST
WAIT 20
REPEAT 4 [SETC COLOR + 1 WAIT 20]
END
```
CARTOON

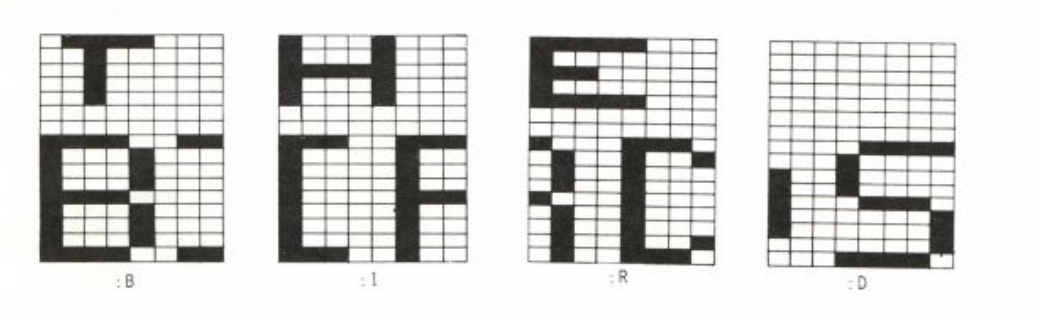

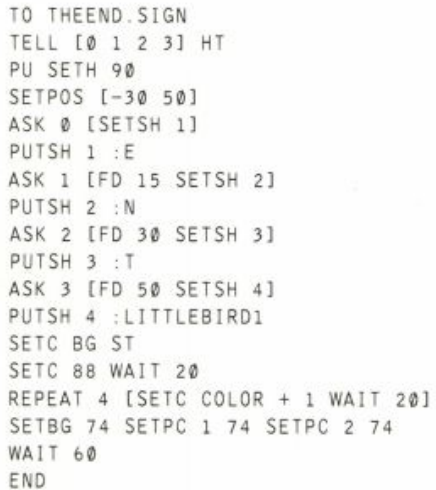

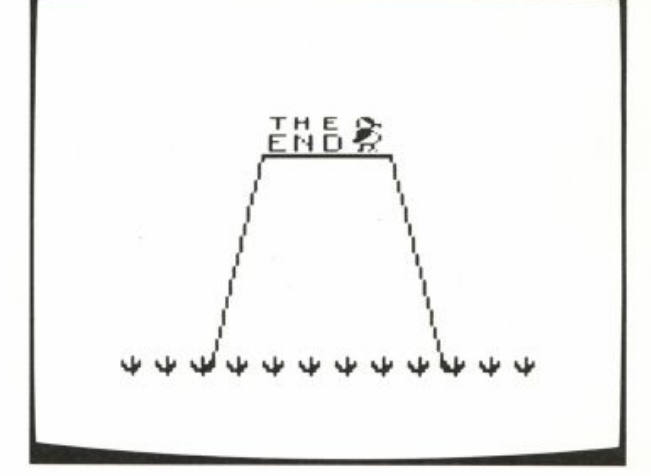

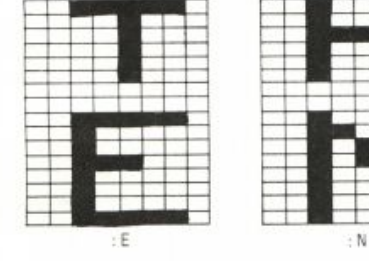

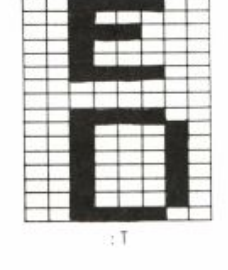

I put all these new instructions into CARTOON and made a new procedure SET.EGG.

TO SET.EGG SETSP Ø SETPOS [-7 48] SETC 7 END

Some other nice project ideas for these birds are to make them walk, make one of them find a worm and then fly off, make different background scenery, and so on.

PROGRAM LISTING

**END** 

TO CARTOON RECYCLE TELL [0 1 2 3] HT CS FS SETBG Ø SETPN Ø SETPC Ø 6 MOUNTAIN SET.MARKS DRAWGRASS WHEN OVER 2 2 [DROPANDLAND] BIRDS. SIGN RECYCLE WAIT 60 **BIRD** FLY ASK 3 [SET.EGG PUTSH 4 :EGG ST] TELL [0 1 2] TAKEOFF FLAPFLAP 1 15 HT HATCH WAIT 30 ASK 3 [FLYOFF] TELL [0 1 2 3] SETSP 0 THEEND, SIGN END TO MOUNTAIN PU SETPOS [-65 -90] PD SETPOS [-35 37] RT 90 FD 70 SETPOS  $[65 -90]$ END TO SET.MARKS TELL 0 SETPN 1 SETPC 1 BG PU SETPOS [-55 100] PD SETY 120 PU SETPN 2 SETPC 2 BG SETPOS [-50 100] PD SETY 120 PU SETPOS [110 -90] PD SETX -110 PU END TO DRAWGRASS TELL [0 1 2 3] SETPN 0 PU ASK Ø [SETPOS [-110 -90]] ASK 1 [SETPOS [-90 -90]] ASK 2 [SETPOS [-70 -90]] ASK 3 [SETPOS [-50 -90]] REPEAT 3 IPD GRASS SETH 90 PU FD 80] END

TO GRASS SETH -60 FD 5 BK 5 RT 30 FD 8 BK 8 RT 30 FD 10 BK 10 RT 30 FD 8 BK 8 RT 30 FD 5 BK 5 **END** TO BIRDS. SIGN TELL [0 1 2 3] HT PU SETH 90 SETPOS [-30 50] ASK Ø [SETSH 1] PUTSH 1 :B ASK 1 [FD 15 SETSH 2] PUTSH 2 : I ASK 2 [FD 30 SETSH 3] PUTSH 3 : R ASK 3 [FD 45 SETSH 4] PUTSH 4 : D SETC 56 ST WAIT 20 REPEAT 4 [SETC COLOR + 1 WAIT 20] END TO BIRD PUTSH 1 : TOPBIRD PUTSH 2 : BOTTOMBIRD PUTSH 3 : WING1 PUTSH 4 : TURD TELL Ø SETPOS [-9 -10] SETSH 3 SETC 53 TELL 1 SETPOS [0 0] SETSH 1 SETC 12 TELL 2 SETY -15 SETSH 2 SETC 12 TELL 3 SETPOS [-9 -15] SETSH 4 SETC ▶ BG TELL [0 1 2 3] EACH [SETPOS SE XCOR - 20 YCOR + 65] **ST** END TO DROPANDLAND WHEN OVER 2 2 [] DROP.TURD WHEN OVER 2 1 [LANDING] END TO DROP.TURD WHEN OVER 3 2 [DISAPPEAR] TELL 3 SETH 180 SETC 7 SETSP 25 ST TOOT 1 30 7 20 TELL [0 1 2]

#### **CARTOON**

TO DISAPPEAR ASK 3 [SETSP Ø HT] WHEN OVER 3 2 [] END TO LANDING TELL [0 1 2 3] SETH 130 PUTSH 3 : WING1 WHEN OVER 2 Ø [PUTSH 2 :BOTTOMBIRD ▶ SETSP 01 END TO TAKEOFF PUTSH 2 : LEGGSUP SETH 45 SETSP 5 FLAPFLAP 5 5 SETSP 10 SETH 67 FLAPFLAP 10 5 SETH 90 SING<sub>1</sub> END TO FLY TELL [0 1 2 3] WAIT 60 SING 5 WAIT 60 TAKEOFF SETSP 15 FLAP 7 WAIT 30 SING 5 WAIT 30 END TO FLAPFLAP : TIMES : SPEED REPEAT : TIMES [MOVEWING : SPEED] END TO MOVEWING : SPEED PUTSH 3 : WING1 WAIT : SPEED PUTSH 3 : WING4 WAIT : SPEED PUTSH 3 : WING3 WAIT : SPEED PUTSH 3 : WING2 WAIT : SPEED PUTSH 3 : WING3 WAIT : SPEED PUTSH 3 : WING4 WAIT : SPEED END TO FLYOFF SETH 45 SETSP 5 WING 3 SETSP 10 SETH 67 WING 5 SETH 90 WING 5 SONG HT END TO WING : TIMES REPEAT : TIMES [FLIP] END

TO FLAP : SPEED MOVEWING : SPEED IF COND OVER 2 0 [STOP] FLAP : SPEED END TO FLIP PUTSH 4 : LITTLEBIRD1 WAIT 10 PUTSH 4 : LITTLEBIRD2 WAIT 10 PUTSH 4 : LITTLEBIRD3 WAIT 10 PUTSH 4 : LITTLEBIRD4 WAIT 8.5 PUTSH 4 : LITTLEBIRD3 WAIT 10 PUTSH 4 : LITTLEBIRD2 WAIT 10 END TO SET.EGG SETSP Ø SETPOS [-7 48] SETC 7 END TO HATCH TELL [Ø 1 2 3] SET.EGG PUTSH 4 : EGG SETSH 1 WAIT 30 PUTSH 4 : HATCH1 WAIT 30 PUTSH 4 : HATCH2 WAIT 30 PUTSH 1 : HATCH3 WAIT 30 TELL Ø ST PUTSH 4 : HATCH4 WAIT 50 **HT** PUTSH 1 : HATCH5 WAIT 50 **ST** PUTSH 4 : LITTLEBIRD1 WAIT 50 HT. END TO THEEND. SIGN TELL [0 1 2 3] HT PU SETH 90 SETPOS [-30 50] ASK Ø [SETSH 1] PUTSH 1 :E ASK 1 [FD 15 SETSH 2] PUTSH 2 :N ASK 2 [FD 30 SETSH 3] PUTSH 3 : T ASK 3 [FD 50 SETSH 4] PUTSH 4 : LITTLEBIRD1 SETC BG ST SETC 88 WAIT 20 REPEAT 4 [SETC COLOR + 1 WAIT 20] SETBG 74 SETPC 1 74 SETPC 2 74 WAIT 60

END

```
104 STORIES
TO SING : TIMES
REPEAT : TIMES [PUTSH 1 : TOPBIRD2 SONG ▶
     PUTSH 1 : TOPBIRD WAIT 20 + RANDOM ▶
     301FND
TO SONG
TOOT @ 1000 7 7
TOOT @ 1100 7 7
TOOT @ 1150 7 7
TOOT @ 1050 7 7
END
MAKE "TOPBIRD2 [48 72 153 170 151 132 ▶
     68 56 68 130 129 129 129 129 129 ▶
     129]
MAKE "LITTLEBIRD4 [56 92 76 71 69 120 ▶
     252 242 97 33 33 34 60 36 36 106]
MAKE "LITTLEBIRD3 [56 92 76 71 69 56 ▶
     124 242 193 161 161 34 60 36 36 ▶
     1 0 6 ]
MAKE "LITTLEBIRD2 [56 92 76 71 69 56 ▶
     124 122 249 225 193 34 60 36 36 ▶
     1 0 6 ]
MAKE "HATCH5 [ØØØØØØØ182 223 44 ▶
     124 90 52 20 0 0]
MAKE "HATCH4 [56 68 92 76 71 133 130 ▶
     255 255 126 126 126 60 60 36 106]
MAKE "HATCH3 [24 40 60 88 62 110 218 0 \blacktrianglerightMAKE "HATCH2 [24 40 60 88 62 110 218 ▶
     255 255 255 126 126 126 60 36 ▶
     106 ] 
MAKE "HATCH1 [24 60 60 126 126 126 255 ▶
     255 255 126 126 126 60 60 36 ▶
     1 0 6 ]
MAKE "LEGGSUP [129 129 129 129 129 129 ▶
```

```
129 129 129 126 34 34 42 164 72 ▶
    1281MAKE "TURD [0 0 0 0 0 0 4 0 2 0 0 8 0 >
     0 0 0 1
MAKE "TOPBIRD [56 68 188 148 156 135 ▶
     69 57 68 130 129 129 129 129 129 ▶
    129]
MAKE "BOTTOMBIRD [129 129 129 129 129 ▶
    129 129 129 129 126 34 34 34 34 ▶
     34 85]
MAKE "EGG [24 60 60 126 126 126 255 ▶
    255 255 126 126 126 60 60 24 0]
0 0 0 0 0 0 0 0 ]
MAKE "WING3 [15 31 62 120 112 224 192 ▶
     128 0 0 0 0 0 0 0 0 1
MAKE "WING4 [7 15 15 30 60 56 112 96 ▶
     64 0 0 0 0 0 0 0 1
MAKE "WING1 [3 7 15 15 31 30 30 62 60 ▶
     56 48 32 0 0 0 0]
MAKE "D [ØØØØØØØ15 16 144 144 ▶
     142 129 129 1 30]
MAKE "R [248 128 224 128 248 0 0 142 ▶
     73 72 72 136 72 72 73 78]
MAKE "I [136 136 248 136 136 Ø Ø 231 ▶
     132 132 132 135 132 132 132 228]
MAKE "B [248 32 32 32 32 0 0 243 136 ▶
     136 136 240 136 136 136 2431
MAKE "LITTLEBIRD1 [56 92 76 71 69 56 ▶
     124 122 121 113 225 194 60 36 36 ▶
     1 0 6 ]
MAKE "T [60 32 56 32 32 60 0 0 60 34 ▶
     34 34 34 34 34 60]
MAKE "N [36 36 60 36 36 36 0 0 34 50 ▶
     42 42 38 34 34 34]
MAKE "E [62 8 8 8 8 8 0 0 62 32 32 56 ▶
     32 32 32 62]
```
## **Jack and Jill**

This animated story plays freely with two nursery rhymes I knew by heart when I was very young. The rhymes are "The House That Jack Built" and "Jack and Jill." I did not try to retell either of them in any literal sense. Instead, I wanted the story to have in it some of my feelings for these memories of childhood. I wanted the animation to be lively, humorous, and whimsical. I let the story turn on graphics and animation features, and concentrated on how the animation felt.

I built this story from a number of smaller projects I had written. I never planned these small projects as parts of a single animated feature, but

```
By Michael Grandfield.
```
I realized at some point that they could be used in this way. This write-up describes how the parts were made; it does not offer a description of the final animated story. However, a computer listing of the program is provided at the end of this write-up.

#### *Building a House*

Here is a house. Drawing it was the beginning of this whole project.

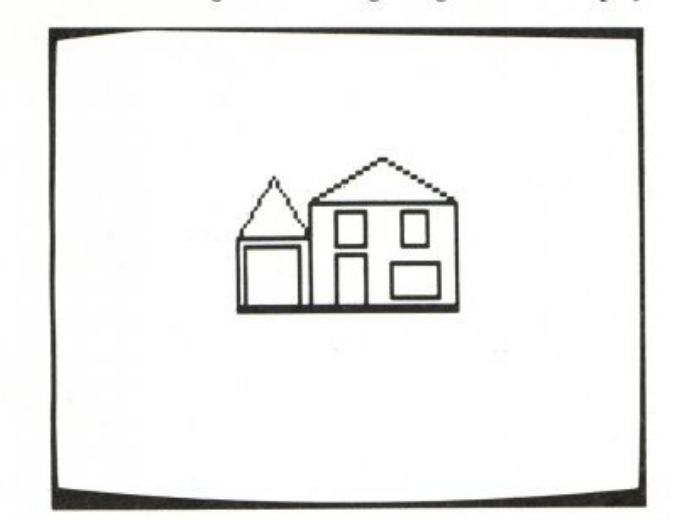

The funny thing about a picture of a house is that it doesn't let you know anything about how it was drawn. A nice thing about animation is that you can make the way the house is drawn an important, interesting process; and that is what the project was about.

One way to draw this house would be to write individual procedures for each of the shapes that are in the design. The house needs three shapes: a square for the house; a rectangle for the garage, the doors, and the windows; and a triangle for the roofs. Once these procedures are written, you can put together a procedure that uses them all to draw a house.

TO DRAW. HOUSE HOUSE GARAGE WINDOWS **ROOFS** END

This is a fine way for one turtle to make a drawing. But I wanted to try something different. I chose to play with having all four turtles cooperate in drawing the house. They became the JackBuilt Construction Company.

The tricky part of this project was making all the turtles draw different parts of the house at the same time. Here are a series of examples that illustrate the problem and how I decided to solve it.

In this illustration, all of the turtles are visible and placed apart from one other.

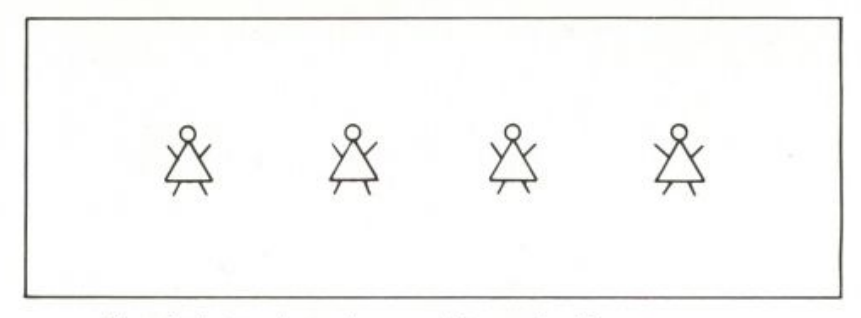

First, let's give the turtles something to do all at once.

TELL [0 1 2 3] FD 50

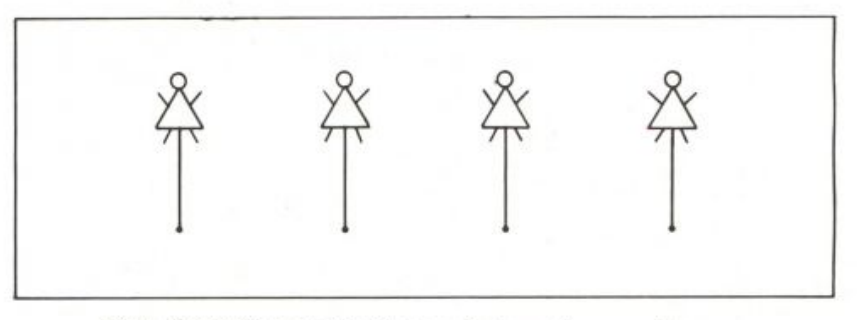

Next, the turtles can simultaneously draw the same figure.

#### SQUARE

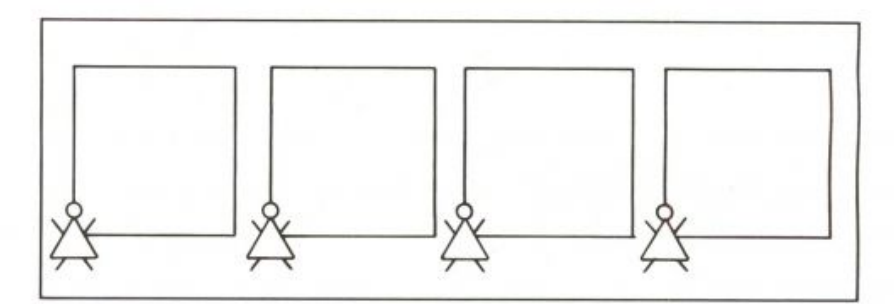

Now let's have the turtles each do something different.

TELL [0 1 2 3] EACH [FD WHO \* 20]

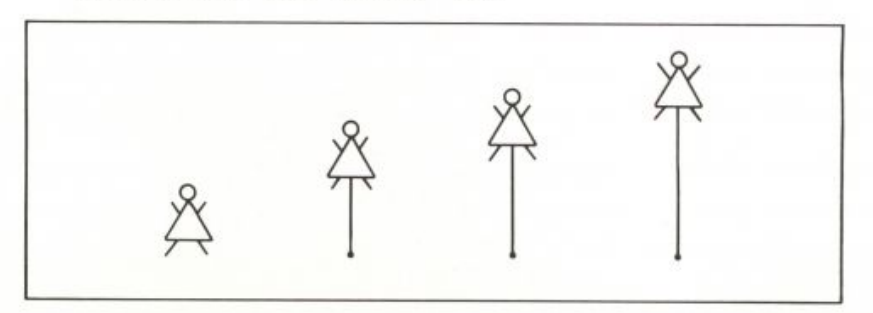

 ${\bf 106}$ 

This command is very different. The turtles are moving one after another in very rapid succession. Yet as long as the instruction given to each turtle is not too long, they will appear to be moving all at once.

This is the key to the project.

The turtles can appear to be drawing a house simultaneously if each instruction to the turtles is pretty short. The procedure needs to explicitly tell each of them to draw each single line. The way I thought about this was to give each turtle at the job site its own work to do. One turtle laid the foundation, another put up walls, another built roofs, and the last made doors and windows. Each turtle had a list of things to do. When each had finished the first item on its list, they all went on to the next item.

```
MAKE "CARPENTERØ [[SETPOS [30 20] SETH 90 PD]
                            [FD 120 SETY 21]
                  [BK 120 SETY 22] [FD 120 SETY 23]
                  [BK 120 SETY 24] [FD 120 PU]
                  [SETPOS [70 85] SETH 90 PD FD 80 PU HOME]]
MAKE "CARPENTER1 [[SETPOS [150 25] PD SETH 0] [FD 60]
                  [LT 60 FD 46 PU]
                  [SETPOS [135 60] SETH 270 PD] [WIN PU]
                  [SETPOS [140 30] PD DOOR] [PU HOME]]
MAKE "CARPENTER2 [[SETPOS [30 25] SETH 0 PD] [FD 40]
                  [RT 30 FD 40] [RT 120 FD 40]
                  [RT 120 FD 40 PU]
                  [SETPOS [35 25] SETH Ø PD]
                  [REPEAT 2 [FD 35 RT 90 FD 30 RT 90]
                  PU HOME]]
MAKE "CARPENTER3 [[SETPOS [70 25] SETH 0 PD] [FD 60]
                  [RT 60 FD 46 PU]
                  [SETPOS [85 80] SETH 90 PD] [WIN PU]
                  [SETPOS [85 55] PD BAY] [PU HOME]]
```
It is important that each of these lists have the same number of items. Also, these lists call three short procedures to draw the door and windows. Here they are.

TO DOOR REPEAT 2 IFD 30 RT 90 FD 15 RT 90] END

TO WIN REPEAT 4 [FD 20 RT 90] END

```
TO BAY
REPEAT 2 [FD 20 RT 90 FD 30 RT 90]
END
```
Here's a procedure that can use the CARPENTER variables to draw a house.

```
TO BUILD. HOUSE
TELL [0 1 2 3] PU
BUILD.HOUSE1 : CARPENTERØ : CARPENTER1 : CARPENTER2 : CARPENTER3
END
```
BUILD. HOUSE uses BUILD. HOUSE1.

```
TO BUILD. HOUSE1 : LIST0 : LIST1 : LIST2 : LIST3
IF EMPTYP : LISTØ [STOP]
EACH [RUN FIRST THING WORD "LIST WHO TOOT 0 240 15 2]
BUILD HOUSE1 BF : LISTO BF : LIST1 BF : LIST2 BF : LIST3
END
```
#### *Getting to the Job Site*

Here is the second project. It's about carpenters and their truck.

It seemed important that the turtles look like carpenters and that they arrive at the job site in some believable way. I decided that driving up in a truck was the right thing to do. Here are the shapes for the carpenters and the truck. The listings for these shapes are provided at the end of this section.

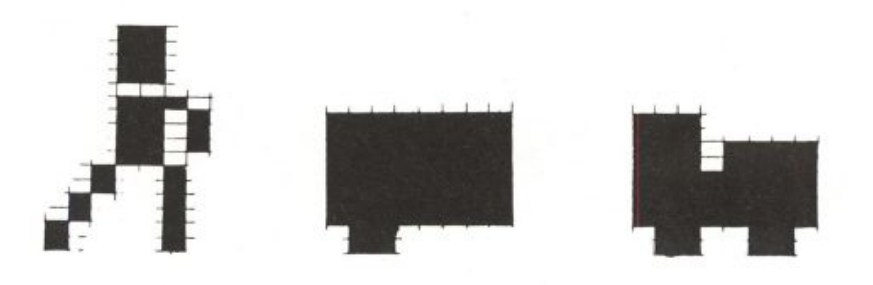

As you can see, I decided to use only two shapes for the truck.

It didn't take long for me to discover that I had a bit of a problem. The turtles that carried the truck shapes had to become carpenters as soon as the truck arrived at the job site! This meant that the truck would disappear. I decided to solve this problem by having the carpenters drive up *as* the truck, rather than *in* the truck. When the truck arrived, it would be transformed into the carpenters. When the house was finished, the carpenters would transform back into the truck.

Here are the shapes I made for the transformation.

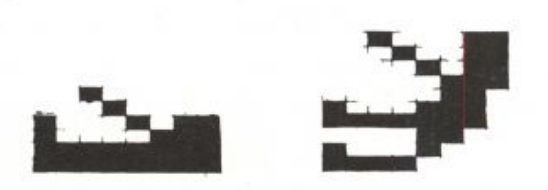

And here's what that transformation looked like on the screen.

#### **JACK AND JILL** 109

The interesting part of this project was making the shapes and making the animation work effectively. -se Here are the procedures.

```
TO SETUP
PUTSH 1 : SHAPE1
PUTSH 2 : SHAPE2
PUTSH 3 : SHAPE3
PUTSH 4 : SHAPE4
PUTSH 5 : SHAPE5
PUTSH 6 : SHAPE6
PUTSH 7 : SHAPE7
MAKE "CARPENTER 1
MAKE "REAR 2
MAKE "FRONT 3
END
TO ENTER. TRUCK
TELL [0 1]
PU SETPOS [-155 20] SETH 90
ASK Ø [SETSH : REAR]
ASK 1 ISETSH : FRONT FD 15]
ST
REPEAT 80 IFD 2 TOOT 0 20 15 2]
END
```
Remember, TELL [0 1] is still in effect.

```
TO TRANSFORM
ASK 2 [SETPOS ASK 0 [POS]]
ASK 3 [SETPOS ASK 1 [POS]]
EACH [SETSH SUM WHO 5]
ASK [2 3] [SETSH 3 ST WAIT 30 SETSH 4]
ASK 0 [BK 15]
ASK 1 [FD 15]
RT 90 FD 8
SETSH 3 WAIT 30 SETSH 4
END
```
Now the carpenters are ready to BUILD, HOUSE. When they have finished the job, they turn back into their truck and go home.

```
TO TRANSFORM. BACK
SETH 90
EACH [SETPOS LIST SUM 12 WHO * 30 15]
ASK 2 [SETPOS LIST SUM 8 ASK Ø [XCOR] 15]
ASK 3 ISETPOS LIST SUM -8 ASK 1 [XCOR] 15]
EACH [SETSH SUM WHO 5]
ASK Ø [FD 8]
ASK 1 [BK 8]
ASK [2 3] [WAIT 30 SETSH 4 WAIT 30 SETSH 3 WAIT 30 HT]
EACH [SETSH SUM 1 WHO]
END
TO EXIT
REPEAT 62 IFD 2 TOOT 0 20 15 2]
ASK 1 [HT]
REPEAT 8 [FD 2 TOOT 0 20 15 2]
HT
END
```
Here are the listings for the shapes. They are listed in the same order as they appeared in this section.

MAKE "SHAPE1 [24 24 24 24 0 28 26 26 26 24 36 36 68 68 132 132] MAKE "SHAPE2 [0 0 0 0 0 0 255 255 255 255 255 255 255 255 96 96] MAKE "SHAPE3 [0 0 0 0 0 0 224 224 239 239 255 255 255 255 102 102] MAKE "SHAPE4 [0 0 0 0 0 0 0 0 0 0 0 255 255 255 96 96] MAKE "SHAPE5 [0 0 0 0 0 0 0 0 0 0 0 239 255 255 102 102] MAKE "SHAPE6 [0 0 0 0 32 16 139 135 255 255 0 0 0 0 0 0] MAKE "SHAPE7 [35 19 11 7 6 142 254 12 136 240 0 0 0 0 0 0 1

#### *Jack and Jill*

This is the third project. It's about animating figures.

I wanted to animate Jack leaping up a hill, meeting Jill, and then Jack and Jill leaping down the hill. I decided to forget about *"Jack fell down and broke his crown/Arid Jill came tumbling after."* Getting them to leap without falling down was enough to do. I decided, however, that Jack should be a bit clumsy. He would always bump into things before leaping over them.

Here are the leaping shapes. The listings appear in order at the end of this section.

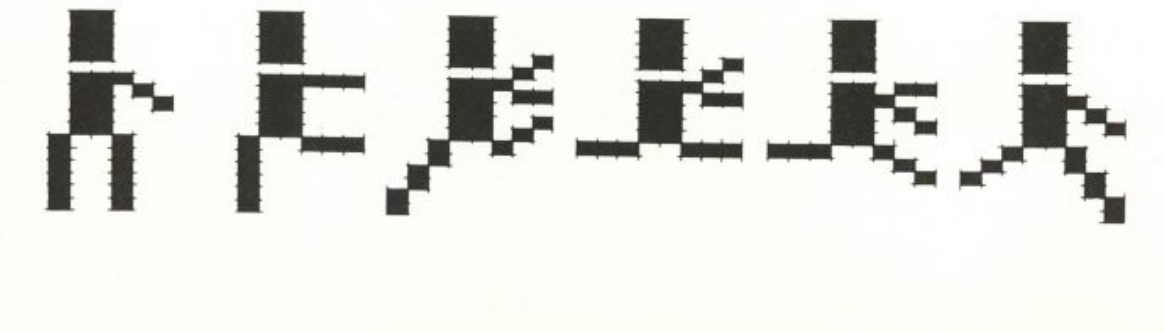

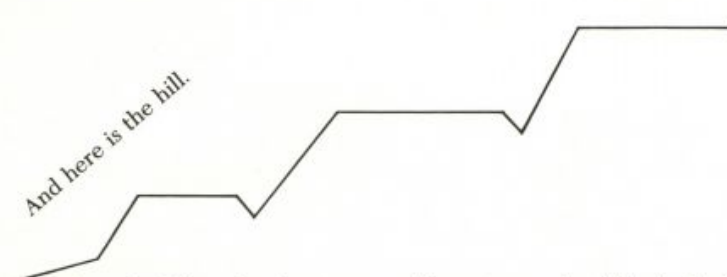

Jack, agile fellow that he is, sets off leaping up the hill. At the first opportunity, he bumps into the rise in the hill. He is saved from a fall by his guardian demon. Every time Jack stubs his toe, this demon stops him and gets him to back up a bit. Here's the demon.

WHEN OVER 0 0 [SETSP 0 BK 5]

Now let's look at the procedures that bring this animation to life. JACK. AND. JILL is the main procedure.

```
TO JACK.AND.JILL
TELL Ø HT
ASK [1 2 3] [HT]
DRAW.HILL
SETUP
UP. THE.HILL
DOWN. THE. HILL
END
TO DRAW. HILL
PU SETPOS [-155 -50] SETH 90 PD
REPEAT 3 [FD 40 LT 60 FD 30 RT 120 FD 5 SETH 90]
FD 40 PU
END
   SETUP activates the demon and places Jack and Jill.
```

```
TO SETUP
PUTSH 1 : SHAPE1
PUTSH 2 : SHAPE2
PUTSH 3 : SHAPE3
PUTSH 4 : SHAPE4
PUTSH 5 : SHAPE5
PUTSH 6 : SHAPE6
PUTSH 7 : SHAPE7
MAKE "JACK Ø
MAKE "JILL 1
MAKE "LEAP.UP [1 2 3 4 5 6]
MAKE "LEAP.DN [6 5 4 3 2 1]
TELL : JACK PU SETPOS [-150 -38] SETH 90 SETSH 1 SETC 7 ST
ASK : JILL [PU SETPOS [52 28] SETH 270 SETSH 1 SETC 7 ST]
WHEN OVER Ø Ø [SETSP Ø BK 5 MAKE "FREQ 200]
END
```
UP. THE. HILL animates Jack's ascent.

```
TO UP. THE.HILL
SETSP 10
ANIMATE : LEAP.UP
SETSP Ø
END
```
ANIMATE stops only when Jack has reached the top of the hill. Until then, it repeatedly invokes ANIMATE1.

```
TO ANIMATE : SHAPES
IF OR XCOR > 50 XCOR < -155 [STOP]
ANIMATE1 : SHAPES
ANIMATE : SHAPES
FND
```
ANIMATE1 does all the work.

TO ANIMATE1 : SHAPES IF EMPTYP : SHAPES [STOP] IF SPEED = 0 [PICK.JUMP] SETSH FIRST : SHAPES TOOT @ 440 10 1 ANIMATE1 BF : SHAPES END

Here's the procedure that is invoked when the collision demon has stopped Jack.

TO PICK.JUMP IF WHO = 0 [JUMP.UP] [JUMP.DOWN] END

JUMP. UP is invoked to get Jack up the hill.

```
TO JUMP.UP
SETSH 3 SETH 30
REPEAT 16 [TOOT 1 : FREQ 15 2 FD 2 MAKE "FREQ : FREQ + 200]
SETSH 4 SETH 90
REPEAT 8 [FD 2]
SETSH 1 SETH 150
REPEAT 6 [TOOT Ø : FREQ 15 2 FD 1 MAKE "FREQ : FREQ - 400]
SETH 90 SETSP 10
END
```
JUMP. DOWN is invoked to get Jack and Jill down the hill.

```
TO JUMP.DOWN
WAIT 5
SETH 330 SETSH 3
REPEAT 7 [TOOT Ø : FREQ 15 2 FD 1 MAKE "FREQ : FREQ + 600]
SETH 270 SETSH 4
REPEAT 15 [FD 2]
SETH 210 SETSH 1
REPEAT 14 [TOOT 1 : FREQ 15 2 FD 2 MAKE "FREQ : FREQ - 200]
SETH 270 SETSP 10
END
```
**JACK AND JILL** 113

Now Jack and Jill can leap down the hill.

TO DOWN. THE.HILL TELL LIST : JACK : JILL ASK : JACK [SETPOS [43 28]] SETH 270 SETSP 10 ANIMATE : LEAP.DN SETSP 0 END

Here are the listings for the shapes.

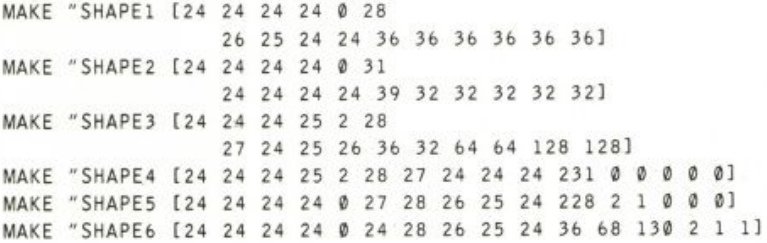

#### *Setting the Scene*

This is the fourth project. It's about drawing scenery and choosing colors that complement one another.

I wanted to learn about how to write programs for scenery. So I drew lots of different scenes and I learned some very useful techniques that make drawing faster and easier. Here is the scenery I use in Jack and Jill.

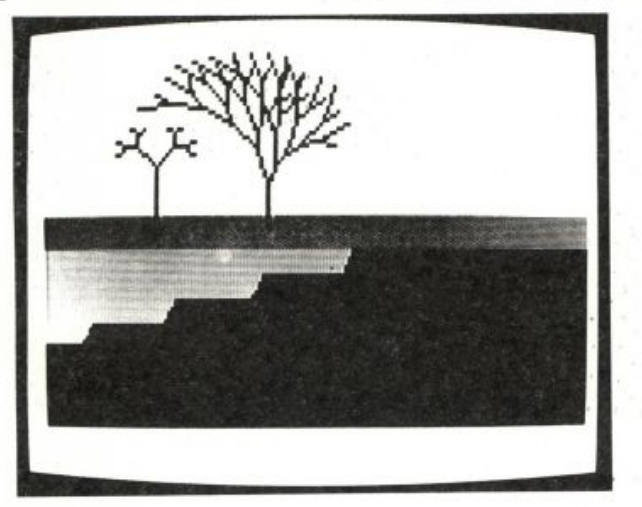

SET. SCENE is the main procedure.

TO SET.SCENE SETUP GRASS ROAD HILL TREES END

SETUP is the setup procedure.

TO SETUP SETBG 80 SETPC 0 7 SETPC 1 4 SETPC 2 61 FS TELL Ø HT END

In this scene I wanted to fill in a large area of the screen with a single color. This can be a slow process. Here is a technique for overcoming this difficulty.

```
TO GRASS
SETPN Ø SETH 90
PU SETPOS [-160 -105] PD
FD 320
SETH 89.6
REPEAT 2 [FD 7700]
SETH 90
FD 320
PU
END
```
GRASS assumes that the screen is in WRAP. It begins at the bottom of the screen and draws a single line across the screen. Then the interesting part happens. The turtle is turned 0.4 degrees and is instructed to go forward many steps. Try this out.<br>Now let's look at the rest of SETSCENE1.

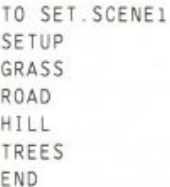

ROAD works in exactly the same way as GRASS.

```
TO ROAD
SETPN 1 SETH 270
PU SETPOS [160 3] PD
FD 320
SETH 270.4
FD 2750
SETH 270
FD 320
PU
END
```
#### **JACK AND JILL** 115

HILL invokes HILL1 to draw the several levels of the hill.

```
TO HILL
SETPN 2 SETH Ø
PU SETPOS [-158 -54] PD
HILL1 0 -135
HILL1 0 -85
HILL1 0 -35
HILL1 0 15
PU
END
```
This particular hill was made with fearless Jack in mind.

```
TO HILL1 :A :X
IF :A = 7 [STOP]
SETX :X + :ASETY SUM YCOR 1
SETX - 158SETY SUM YCOR 1
HILL1 : A + 1 : XEND
```
I decided to add trees to this scene, and I remembered the cover illustration from Harold Abelson and Andrea DiSessa's *Turtle Geometry*  (Cambridge, Mass: MIT Press, 1981).

```
TO TREES
SETPN Ø SETH Ø
PU SETPOS [-90 22] PD
BRANCH 30 5
PU SETPOS [-25 22] PD
LBRANCH 10 20 5
PU
END
```
Here are the four procedures from *Turtle Geometry.* 

```
TO RBRANCH : LENGTH : ANGLE : NUM
FD : LENGTH
NODE : LENGTH : ANGLE : NUM
BK : LENGTH
END
TO LBRANCH : LENGTH : ANGLE : NUM
FD 2 * : LENGTH
NODE : LENGTH : ANGLE : NUM
BK 2 * : LENGTH
END
TO NODE : LEN : ANG : TIMES
IF : TIMES = \emptyset [STOP]
LT : ANGLE
LBRANCH : LEN : ANG : TIMES - 1
RT 2 * : ANGLE
RBRANCH : LEN : ANG : TIMES - 1
LT : ANGLE
END
```

```
TO BRANCH : LENGTH : TIMES
IF :TIMES = @ [STOP]FD : LENGTH
LT 45
BRANCH : LENGTH / 2 : TIMES - 1
RT 90
BRANCH : LENGTH / 2 : TIMES - 1
LT 45
BK : LENGTH
END
```
#### *The Whole Ball of Wax*

I realized, while I was making up a diskette with all of my projects on it, that I had all of the pieces I needed to make a long animated cartoon. Jack and Jill could become an opus.

Here's the storyline. The JackBuilt Construction Company drives down a tree-lined road that runs along the crest of a terraced hillside. Their truck stops at a house site and the carpenters build a home for Jack and Jill. When the house is built and the carpenters are gone, Jill appears in the doorway and waits for Jack to leap up the hill. Jack sees Jill waiting but rings the doorbell anyway, and Jill comes out. Together they leap olf down the road, magically transforming themselves into birds as they leap. The two beautiful birds fly off through the trees, and the story ends.

Animating the birds was the finishing touch to this story. I love magic, and I feel that all children's stories should have some magic in them. I decided to transform Jack and Jill into birds in midleap and have them fly away. This transformation delights your eye and surprises your expectations for the story. It's magic.

Here are the shapes I designed for this transformation sequence. Jack and Jill are traveling from right to left across the screen, so this sequence is also displayed here from right to left. The listings appear in order at the end of this section.

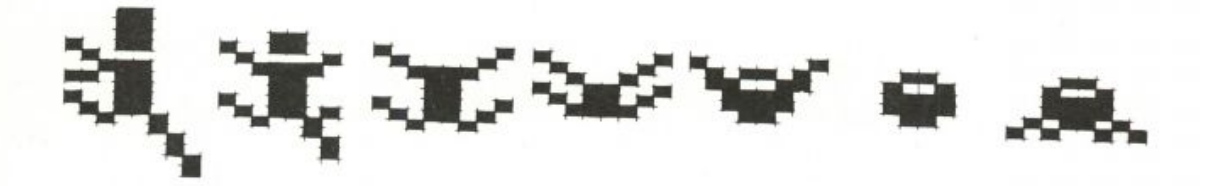

The transformation begins with both figures carrying a leaping shape. BECOME. BIRDS accomplishes the actual transformation.

TO BECOME.BIRDS SETSH 1 SETC 46 WAIT 3 PUTSH 1 : BECOME.B1

#### **JACK AND JILL** 117

```
SETH 300
WAIT 3
PUTSH 1 :BECOME.B2
SETSP 20
WAIT 3
PUTSH 1 : BECOME. B3
WAIT 3
PUTSH 1 : BECOME. B4
END
```
Notice that throughout the transformation the figures are carrying shape 1. I decided to use PUTSH to change shape 1 several times.

FLY is the final procedure in the story. It animates the birds and synchronizes the sounds they make as they fly away.

```
TO FLY
EACH [IF XCOR < -150 [STOP]]
PUTSH 1 : FLY1
EACH [TOOT WHO SUM WHO 1 * 1760 10 3]
PUTSH 1 : FLY2
EACH [TOOT WHO SUM WHO 1 * 1760 10 3]
PUTSH 1 : FLY3
EACH [TOOT WHO SUM WHO 1 * 1760 10 3]
FLY
END
```
Here are the shapes.

```
MAKE "BECOME.B1 [24 24 24 152 64 56 216 24
                    152 88 36 4 2 2 1 1]
MAKE "BECOME.B2 [0 0 24 152 66 60 24 24 152 90 36 4 2 2 0 0]
MAKE "BECOME. B3 [0 0 0 129 66 60 24 24 153 90 36 0 0 0 0 0]
MAKE "BECOME. B4 [0 0 0 129 66 36 153 90 60 0 0 0 0 0 0 0 1
MAKE "FLY1 [0 0 0 129 90 102 60 60 24 0 0 0 0 0 0 0]
MAKE "FLY2 [ØØØØ24 36 60 60 24 0 0 0 0 0 0 0]
MAKE "FLY3 [ØØØØ24 36 60 60 90 165 0 0 0 0 0 0]
```
#### PROGRAM LISTING

This program is divided into five files. You only need to load the first file D: JACK; the others are loaded by the program at the appropriate times.

#### D: JACK

The main procedure is JACK.

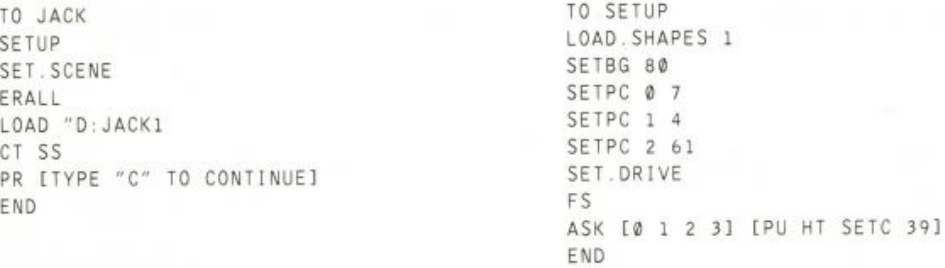

TO LOAD. SHAPES : NUM IF : NUM > 15 [STOP] PUTSH : NUM THING WORD "SHAPE : NUM ERN WORD "SHAPE : NUM LOAD. SHAPES : NUM + 1 END TO SET.DRIVE TS CT SETCURSOR [4 10] PR [INSERT DEMO DISK IN DRIVE #1,] SETCURSOR [10 11] PR [THEN PRESS RETURN] IF NOT RC = CHAR 155 [SET.DRIVE] END TO SET. SCENE TELL Ø GRASS ROAD HILL TREES END TO GRASS SETPN Ø SETH 90 PU SETPOS [-160 -105] PD FD 320 SETH 89.6 REPEAT 2 [FD 7700] SETH 90 FD 320 PU END TO ROAD SETPN 1 SETH 270 PU SETPOS [160 3] PD FD 320 SETH 270.4 FD 2750 SETH 270 FD 320 PU END TO HILL SETPN 2 SETH Ø PU SETPOS [-158 -54] PD  $HILL1$  0 -135  $HILL1$   $0 - 85$  $HILL1$   $0 -35$ **HILL1 0 15** PU END

TO HILL1 :A :X IF : $A = 7$  [STOP] SETX  $:X + A$ SETY SUM YCOR 1  $SETX - 158$ SETY SUM YCOR 1  $HILL1 : A + 1 : X$ END TO TREES SETPN Ø SETH Ø PU SETPOS [-90 22] PD BRANCH 30 5 PU SETPOS [-25 22] PD LBRANCH 10 20 5 PU END TO RBRANCH : LENGTH : ANGLE : NUM FD : LENGTH NODE : LENGTH : ANGLE : NUM BK : LENGTH END TO LBRANCH : LENGTH : ANGLE : NUM FD 2 \* : LENGTH NODE : LENGTH : ANGLE : NUM BK 2 \* : LENGTH END TO NODE : LEN : ANG : TIMES IF : TIMES =  $0$  [STOP] LT : ANGLE LBRANCH : LEN : ANG : TIMES - 1 RT 2 \* : ANGLE RBRANCH : LEN : ANG : TIMES - 1 LT : ANGLE END TO BRANCH : LENGTH : TIMES IF : TIMES =  $\emptyset$  [STOP] FD : LENGTH LT 45 BRANCH : LENGTH / 2 : TIMES - 1 RT 90 BRANCH : LENGTH / 2 : TIMES - 1 LT 45 BK : LENGTH END MAKE "SHAPE1 [0 0 0 0 0 0 255 255 255 ▶ 255 255 255 255 255 96 96] MAKE "SHAPE2 [0 0 0 0 0 0 224 224 239 ▶ 239 255 255 255 255 102 102]

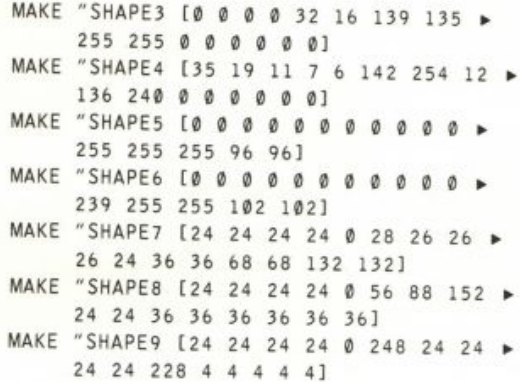

 $\sim$   $\sim$   $\sim$ 

: SHAPE11

: SHAPE12

### **JACK AND JILL**

MAKE "SHAPE10 [24 24 24 152 64 56 216 ▶ 24 152 88 36 4 2 2 1 1]

119

- MAKE "SHAPE11 [24 24 24 152 64 56 216 ▶ 24 24 24 231 0 0 0 0 0]
- MAKE "SHAPE12 [24 24 24 24 0 216 56 88 ▶ 152 24 39 64 128 0 0 0]
- MAKE "SHAPE13 [24 24 24 0 36 24 24 24 ▶ 24 36 36 66 66 129 129 129]
- MAKE "SHAPE14 [24 24 24 24 0 24 56 88 ▶ 152 24 36 34 65 64 128 128]
- MAKE "SHAPE15 [24 24 153 90 36 24 24 ▶ 24 24 24 36 36 66 66 129 129]

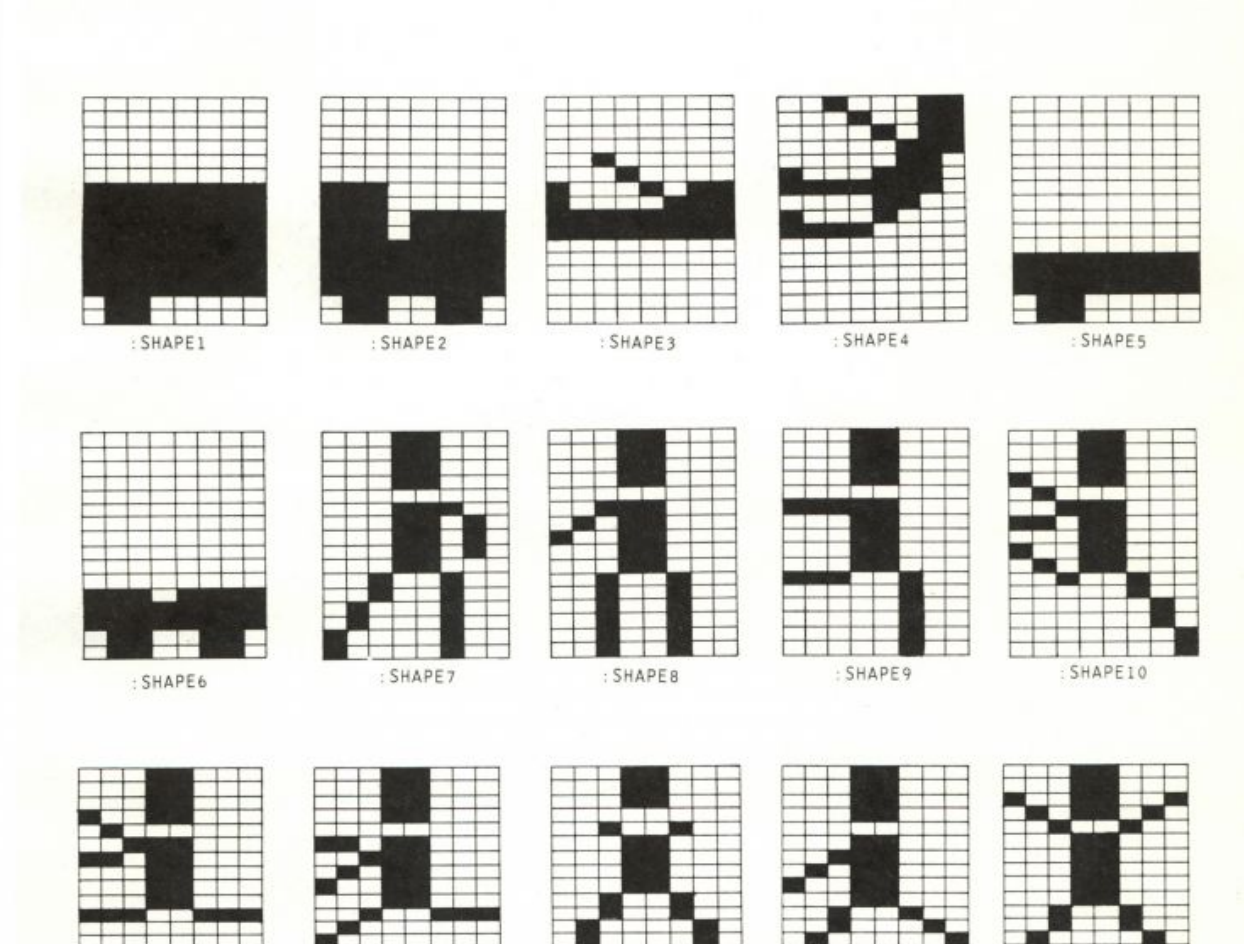

: SHAPE13

: SHAPE15

: SHAPE14

```
STORIES
```
D: JACK1

120

TO C ER "C FS LOAD "D: JACK2 ASK [0 1 2 3] [PU HT] TELL [0 1] ENTER, TRUCK RECYCLE TRANSFORM FIRST.CLEANUP TELL [0 1 2 3] BUILD. HOUSE TELL [Ø 1] REFORM.AND.EXIT.TRUCK SECOND, CLEANUP JACK.AND.JILL AFTERMATH END TO TRANSFORM ASK 2 [SETPOS ASK 0 [POS]] ASK 3 [SETPOS ASK 1 [POS]] EACH ISETSH SUM WHO 51 ASK [2 3] [SETSH 3 ST WAIT 30 SETSH 4] ASK Ø [BK 15] ASK 1 [FD 15] RT 90 FD 8 ASK [0 1] [SETSH 3 WAIT 30 SETSH 4] END TO ENTER. TRUCK SETH 90 SETPOS [-155 20]

ASK 1 [FD 15] EACH ISETSH WHO + 1] **ST** REPEAT 80 [FD 2 TOOT 0 20 15 2] **FND** 

TO FIRST.CLEANUP ER "FIRST.CLEANUP ER [ENTER. TRUCK TRANSFORM] RECYCLE END

TO REFORM.AND.EXIT.TRUCK SETH 90 EACH ISETPOS LIST SUM 12 WHO \* 30 15] ASK 2 ISETPOS LIST SUM 8 ASK Ø [XCOR] ▶ 151 ASK 3 [SETPOS LIST SUM -8 ASK 1 [XCOR] ▶ 151

EACH [SETSH SUM WHO 5] ASK Ø [FD 8] ASK 1 [BK 8] ASK [2 3] [WAIT 30 SETSH 4 WAIT 30 ▶ SETSH 3 WAIT 30 HT] EACH [SETSH SUM 1 WHO] RECYCLE REPEAT 62 IFD 2 TOOT 0 20 15 2] ASK 1 [HT] REPEAT 8 [FD 2 TOOT 0 20 15 2] HT. END TO BUILD. HOUSE SETSH 14 SETPN 2 BUILD : CARPØ : CARP1 : CARP2 : CARP3 BUILD : CARP10 : CARP11 : CARP12 : CARP13 PU WAIT 30 END TO SECOND. CLEANUP ER "SECOND. CLEANUP ACTIVATE [1 2 3 4 5 6] 65 ERN [CARPØ CARP1 CARP2 CARP3 CARP10 ▶ CARP11 CARP12 CARP13] ER [BUILD.HOUSE BUILD DOOR BAY WIN ▶ REFORM.AND.EXIT.TRUCK ACTIVATE] RECYCLE END TO JACK.AND.JILL ER "JACK.AND.JILL SETUP.JJ UP. THE. HILL DOOR.BELL TELL [0 1] DOWN. THE. HILL? BECOME.BIRDS FLY ASK [0 1] [HT SETSP 0] END TO AFTERMATH TELL Ø ASK [Ø 1 2 3] [SETPOS [Ø Ø]] **ERALL** LOAD "D: JACK3 LOAD "D: JACK4 CT SS PR [TYPE "RERUN" TO SEE THIS DEMO ▶ AGAIN] PR [TYPE "RESET" TO STOP THIS DEMO1 END

**JACK AND JILL** 

TO BUILD : NØ : N1 : N2 : N3 IF EMPTYP : NØ [STOP] EACH [RUN FIRST ( THING WORD "N WHO ) ▶ TOOT @ 240 15 2] BUILD BF : NØ BF : N1 BF : N2 BF : N3 END TO ACTIVATE : LIST : N1 IF EMPTYP : LIST [STOP] PUTSH FIRST : LIST THING CHAR : N1 ERN WORD " CHAR : N1 ACTIVATE BF : LIST SUM 1 : N1 END TO DOOR REPEAT 2 [FD 25 RT 90 FD 20 RT 90] END TO BAY REPEAT 2 [FD 15 RT 90 FD 30 RT 90] **FND** TO WIN REPEAT 2 [FD 15 RT 90 FD 20 RT 90] END TO SETUP.JJ ER "SETUP.JJ WHEN Ø [JUMP.OVER.RT] MAKE "NUM 1 TELL 0 SETPOS [-155 -38] SETH 90 SETSH 1 SETC 7 ASK 1 [SETPOS [92 35] SETH 270 SETSH 8 ▶ SETC 7 STI ASK 2 [SETPOS [127 65]] ASK 3 [SETPOS [127 35]] **ST** RECYCLE END TO UP. THE. HILL SETSP 10 ANIMATE 1 7 SETY 22 END TO DOOR.BELL ER "DOOR.BELL TOOT @ 440 5 15 TOOT 1 660 5 15 TOOT @ 66@ 5 15 TOOT 1 88@ 5 15 TOOT @ 44@ 5 15 TOOT 1 66@ 5 15 TOOT @ 880 5 60 TOOT 1 1320 5 60 ER [UP. THE. HILL JUMP. OVER. RT]

WHEN 0 [] RECYCLE END TO DOWN. THE. HILL? PUTSH 1 GETSH 9 SETY 10 SETH 280 SETSP 10 ANIMATE 8 14 END TO BECOME BIRDS SETC 46 SETSH<sub>1</sub> WAIT 5 PUTSH 1 : AA SETH 300 WAIT 3 PUTSH 1 :BB SETSP 20 WATT<sub>3</sub> PUTSH 1 :CC WAIT 5 PUTSH 1 :DD END TO FLY EACH [IF XCOR < -150 [STOP]] PUTSH 1 : FF EACH [TOOT WHO SUM WHO 1 \* 1760 10 3] PUTSH 1 :EE EACH [TOOT WHO SUM WHO 1 \* 1760 10 3] PUTSH 1 :GG EACH [TOOT WHO SUM WHO 1 \* 1760 10 3] FLY END TO JUMP.OVER.RT SETSP 0 BK 5 SETSH 3 SETH 20 RAMP 200 3000 200 SETSH 4 SETH 90 REPEAT 7 [FD 2] SETSH 15 SETH 150 RAMP 3000 400 400 SETH 90 SETSP 10 END TO ANIMATE : FIRST : LAST IF XCOR > 90 [SETSP 0 SETH 270 SETX 80 ▶ STOP1 IF YCOR > 25 [STOP]

```
IF :FIRST > :LAST [MAKE "FIRST :LAST - >
     6]
SETSH : FIRST
TOOT @ 440 10 1
ANIMATE : FIRST + 1 : LAST
END
TO RAMP : S : F : R
IF : F < : S [REPEAT ( : S - : F ) / : R \triangleright[TOOT 1 :S 15 2 FD 2 MAKE "S :S - ▶
     :RIJ
IF : S < : F [REPEAT ( : F - : S ) / : R \blacktriangleright[TOOT 1 :S 15 2 FD 2 MAKE "S :S + ▶
     :RII
FND
TO REFORM
SETH 90
EACH [SETPOS LIST SUM 12 WHO * 30 15]
ASK 2 [SETPOS LIST SUM 8 ASK Ø [XCOR] ▶
     151
ASK 3 [SETPOS LIST SUM -8 ASK 1 [XCOR] ▶
```

```
ASK Ø [FD 8]
ASK 1 [BK 8]
ASK [2 3] [WAIT 30 SETSH 4 WAIT 30 ▶
     SETSH 3 WAIT 30 HT]
EACH [SETSH SUM 1 WHO]
REPEAT 80 [FD 2 TOOT 0 20 15 2]
END
MAKE "NUM 1
MAKE "DD [Ø Ø Ø 129 66 36 153 90 60 Ø ▶
0 0 0 0 0 0]<br>MAKE "CC [0 0 0 129 66 60 24 24 153 90 >
     36 0 0 0 0 0 1
MAKE "BB [0 0 24 152 66 60 24 24 152 ▶
     90 36 4 2 2 0 0]
MAKE "AA [24 24 24 152 64 56 216 24 ▶
     152 88 36 4 2 2 1 1]
MAKE "GG [ØØØØ24 36 60 60 90 165 0 ▶
     0 0 0 0 0 ]
MAKE "EE [Ø Ø Ø 129 90 102 60 60 24 Ø ▶
     0 0 0 0 0 0 ]
MAKE "FF [ØØØØ24 36 60 60 24 0 0 0 ▶
     0 0 0 0]
```
#### D: JACK2

151

EACH [SETSH SUM WHO 5]

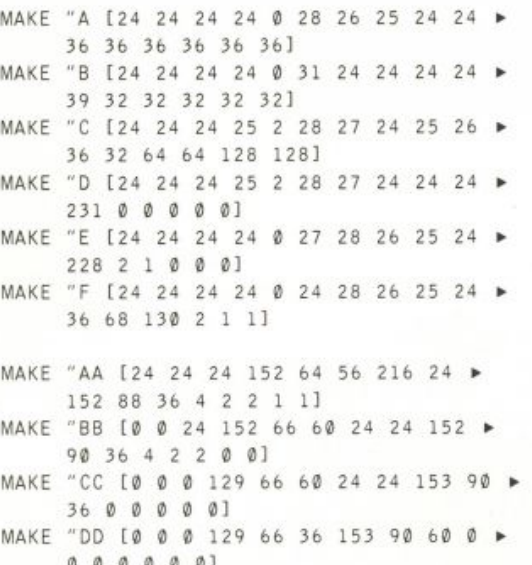

- 0 0 0 0 0 0 1<br>MAKE "EE [0 0 0 129 90 102 60 60 24 0 <del>></del> 0 0 0 0 0 0]
- MAKE "FF [ØØØØ24 36 60 60 24 0 0 0 ▶ 0 0 0 0]
- MAKE "GG [ØØØØ24 36 60 60 90 165 0 ▶ 0 0 0 0 0]
- MAKE "CARPØ [[SETPOS [30 25] PD SETH ▶ 90] [FD 120] [SETY 24 RT 180 FD > 120] [SETY 23 RT 180 FD 120]]
- MAKE "CARP1 [[SETPOS [150 25] PD SETH ▶ 0] [FD 60] [LT 60 FD 46 PU] ▶ [SETPOS [135 60] SETH 270 PD]]
- MAKE "CARP2 [[SETPOS [30 25] PD SETH ▶ @] [FD 40] [RT 30 FD 40] [RT 120 ▶ FD 4011
- MAKE "CARP3 [[SETPOS [70 25] PD SETH ▶ 0] [FD 60] [RT 60 FD 46 PU] ▶ [SETPOS [85 80] SETH 90 PD]]
- MAKE "CARP10 [[SETY 22 RT 180 FD 120 ▶ PU] [SETPOS [70 85] SETH 90 PD FD ▶ 8 0 ] ]
- MAKE "CARP11 [[WIN PU] [SETPOS [140 ▶ 30] PD DOOR]]
- MAKE "CARP12 [[RT 120 FD 40 PU] ▶ [SETPOS [35 25] SETH Ø PD REPEAT ▶ 2 [FD 35 RT 90 FD 30 RT 90]]]
- MAKE "CARP13 [[WIN PU] [SETPOS [85 55] ▶ PD BAY]]

#### **JACK AND JILL**

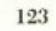

:  ${\tt A}$ 

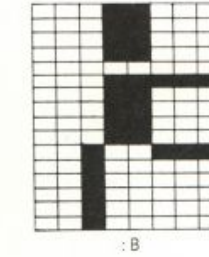

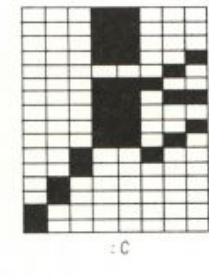

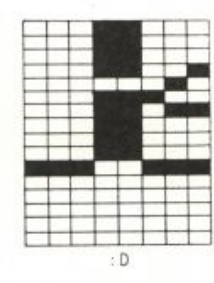

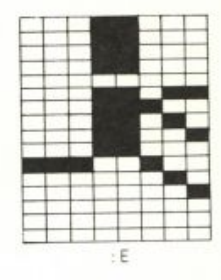

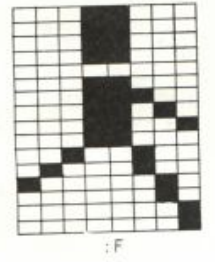

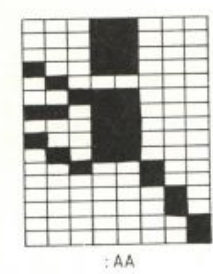

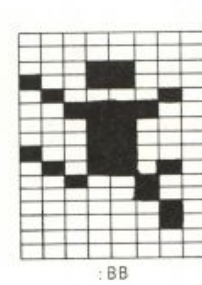

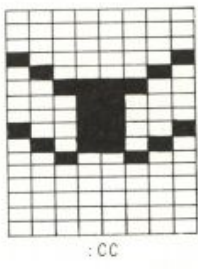

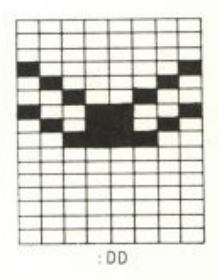

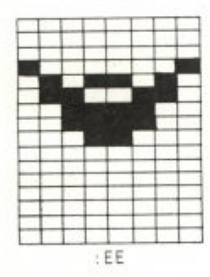

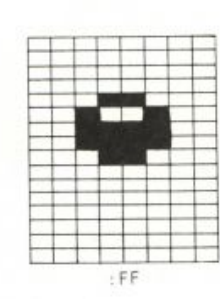

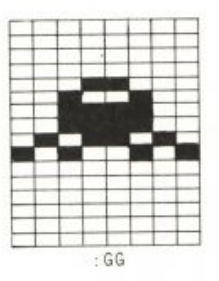

D: JACK3

TO RESET ERALL WRAP SETBG 74 ASK [0 1 2 3] [SETC 7 SETSH 0 CS PD] TELL Ø END TO RERUN ER "RERUN  $\mathsf{FS}$ 

LOAD "D: JACK1 ACTIVATE [1 2 3 4 5 6] 65 TELL [0 1 2 3] BUILD.HOUSE ERNS TELL Ø ASK [Ø 1 2 3] [SETSP Ø HT SETC 22 PU ▶ HOME J RECYCLE  $\mathbb{C}$ END

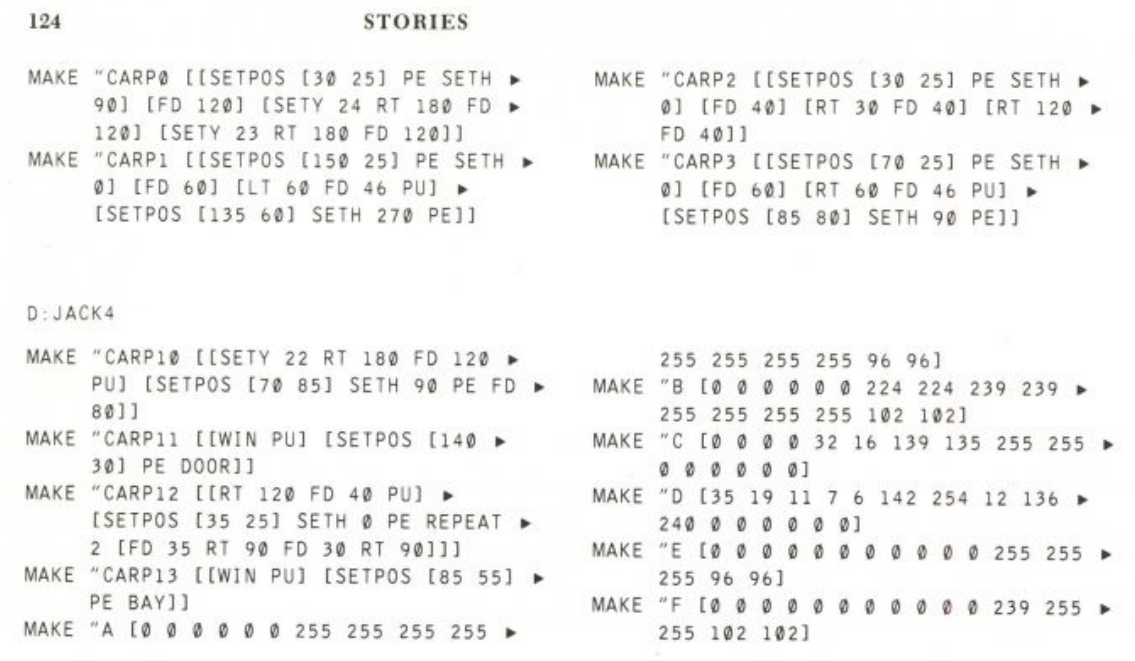

The six shapes : A through : F in this file  $(D:JACK4)$  are the same as the shapes : SHAPE1 through : SHAPE6 in the file D: JACK.

## **Rocket**

ROCKET creates an outer-space scenario. Imagine that you're standing on Demos, a mythical planet orbiting somewhere in the galaxy. Views of Mars, Saturn, a few stars, and some mountains surround you. A rocketship appears and blasts off with musical fanfare. After traveling halfway up the screen, the ship's crew realizes that it has forgotten the pilot and returns to the original take-off site. The pilot races across the screen and boards the ship. The rocketship takes off again, amid blast-off sounds and color flashes, and heads due north. As the ship travels through space, the view of the mountains disappears and is replaced by a couple of stars. Soon one of the moons orbiting Mars is in view, as well as a mysterious green planet moving west. Eventually the rocketship and green planet collide, and a message appears on the screen that tells you the crew has reached a planet they wish to explore and your adventure is over, and bids you farewell.

#### *Overview*

This discussion presents an overview of how the program works and describes the process I went through in designing it. Few of the procedures

By Lauren Young.

ROCKET 125

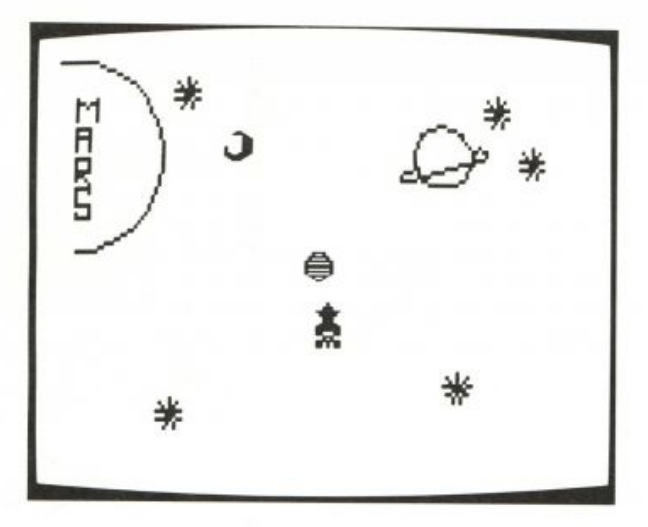

are listed within the discussion. They are all listed at the end of this writeup.

#### *The Rocket*

This whole project began with a lone rocketship I had designed, traveling up the screen. Before it took off on a flight through the galaxy, I added fire to it. That is, I designed a shape that I put beneath the rocketship; it looks like fire emerging from the ship. The shapes are in slots 2 and 3.

Turtle 1 carries the shape of the rocketship; turtle 2 carries that of the fire. SET. SHIP sets turtles 1 and 2 near the bottom of the screen, one above the other.

TO SET.SHIP TELL [1 2] PU ASK 1 [SETSH 2 SETPOS [0 -90] SETC 7] ASK 2 ISETSH 3 SETPOS [0 -110] SETC 32] ST FS END

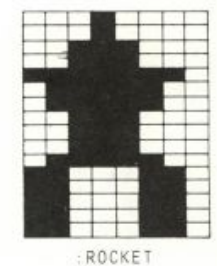

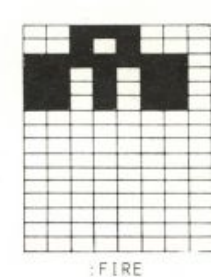

#### *The Background Scenery*

#### **Saturn, Mars, Stars, and Mountains**

I wanted something interesting and colorful, but what? I thought about what one might see on a voyage through the.galaxy—a planet! That's where I began. When I finished, I had written procedures for two planets, Mars and Saturn, three stars, and some mountains: PLANET.MARS, PLANET. SATURN, STARS, and MOUNTAINS.

I picked Mars because its name is short. This was important because I wanted to draw the planet's name within the outline of the planet. I designed the letters M, A, R, and S and the procedure MARS that puts the letters inside a semicircle on the screen. PLANET. MARS is the procedure that connects these procedures.

I wanted to include a familiar and smaller—seemingly more distant planet in the upper-right quadrant of the screen. Saturn was an easy choice from among the planets because of its ring.

What is a galaxy without stars? The procedure STARS tells turtles 0, 1, and 2 to each draw a star.

I was satisfied with the upper half of the screen, filled with two planets and three stars. The bottom half was still bare and needed a landscape. I thought about mountains and decided to adapt two procedures, MOUNTAINS and SUBMOUNTAIN, from the Atari Logo Reference Manual.<sup>\*</sup>

#### **Putting It Together**

BACKGROUND. SCENE sets up the entire scene.

TO BACKGROUND. SCENE TELL 0 SETBG 72 PLANET.MARS **STARS** PLANET. SATURN MOUNTAINS END

#### *Ready, Set, Action!*

Now, for some more action! I wanted to try animating a person walking across the bottom of the screen. Susan Cotten's Exercise project gave me some ideas, and I started experimenting. I designed three shapes (PERSON. 1, PERSON. 2, and PERSON. 3), each with the same head and torso, but with arms and legs in different stances. As in Exercise, I also wanted footprint sounds with each step the person took. The pilot appears to run by having turtle 0 rapidly change its shape to PERSON.2, PERSON.3, and PERSON.1.

#### **Launching the Rocketship**

BLAST. OFF sets the rocketship in motion. I put in a few sound effects to jazz up the takeoff. About midscreen, the rocketship stops and a message from the ship's crew is printed:

WAIT!!! WE FORGOT THE PILOT.

The rocketship reverses its direction and returns to its blast-off site and stops. The pilot races across the bottom of the screen and boards the rocketship. When turtle 0 (the pilot) and turtle 2 (the fire on the rocketship) touch,

\*The original version of these procedures is on p. 124 of the manual.

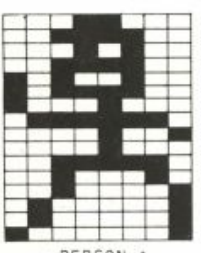

Г

: PERSON.1

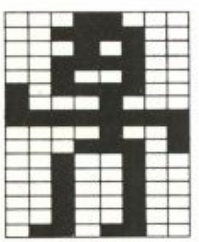

**FRSON** 

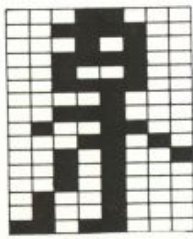

the pilot disappears (HT).

 **makes the rocketship take off again. There are take-off sounds and changing background colors; the mountains disappear. The rocketship is on its way. As the rocket continues to travel in space, two more**  stars are drawn. A message, "G00DBYE ALL!!," is printed on the screen.

#### Traveling in Space

**As the ship travels past Saturn and Mars, a moon that belongs to Mars begins to orbit across the screen. I set up a green planet to orbit in the opposite direction.** 

**When the green planet (turtle 0) and the rocketship (turtle 1) touch,**  HIT. GREEN. PLANET is called. This procedure makes a siren sound (HIT. SOUND) and prints out a few messages:

> WOW!!! THIS LOOKS LIKE A GOOD PLACE TO EXPLORE. LET'S STOP.

THIS IS THE END OF OUR ADVENTURE. IT WAS GOOD HAVING YOU ABOARD. COME BACK AGAIN SOMETIME.

SO LONG.

TAKE . OFF . ACTION is the procedure that runs most of the action in the **story.** 

TO TAKE.OFF.ACTION SET. SHIP RECYCLE BLAST.OFF GET.PILOT BLAST.OFF2 MOON. PLANET FLIGHT. SOUND END

#### *Conversation with the User*

**To involve you, the user, in a personal way, I added the procedure**  CONVERSATION. While this is one of the first procedures run in ROCKET, it was one of the last added to the project. At the start of ROCKET, Logo prints **out:** 

> HI THERE. WHAT'S YOUR NAME?

Logo waits for you to type in something. If you type ROXANNE, for **example, it will respond:** 

> WELCOME TO DEMOS, ROXANNE PLEASE WAIT A MINUTE WHILE I DRAW THE PLANETS AND THE STARS.

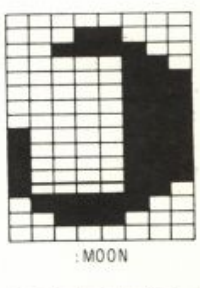

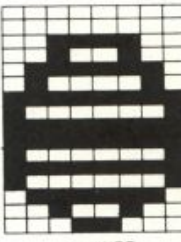

PLANE1

The name you type in at the beginning of the program is remembered throughout. I edited HIT. GREEN. PLANET, one of the procedures used near the end of the story, so that its last statements refers to you by name.

#### *Rocket*

ROCKET is the top-level procedure.

```
TO ROCKET
SET.UP
CONVERSATION
BACKGROUND, SCENE
TAKE. OFF. ACTION
CLEAN.UP
END
```
### *Setting Up and Cleaning Up*

SET. UP puts the shapes into the slots in the shape memory and changes the turtles appropriately. SET. UP also tells Logo to change the background color to black (SETBG 0) and to clear the screen. As I also wanted to leave the turtles in their start-up state, I wrote CLEAN. UP.

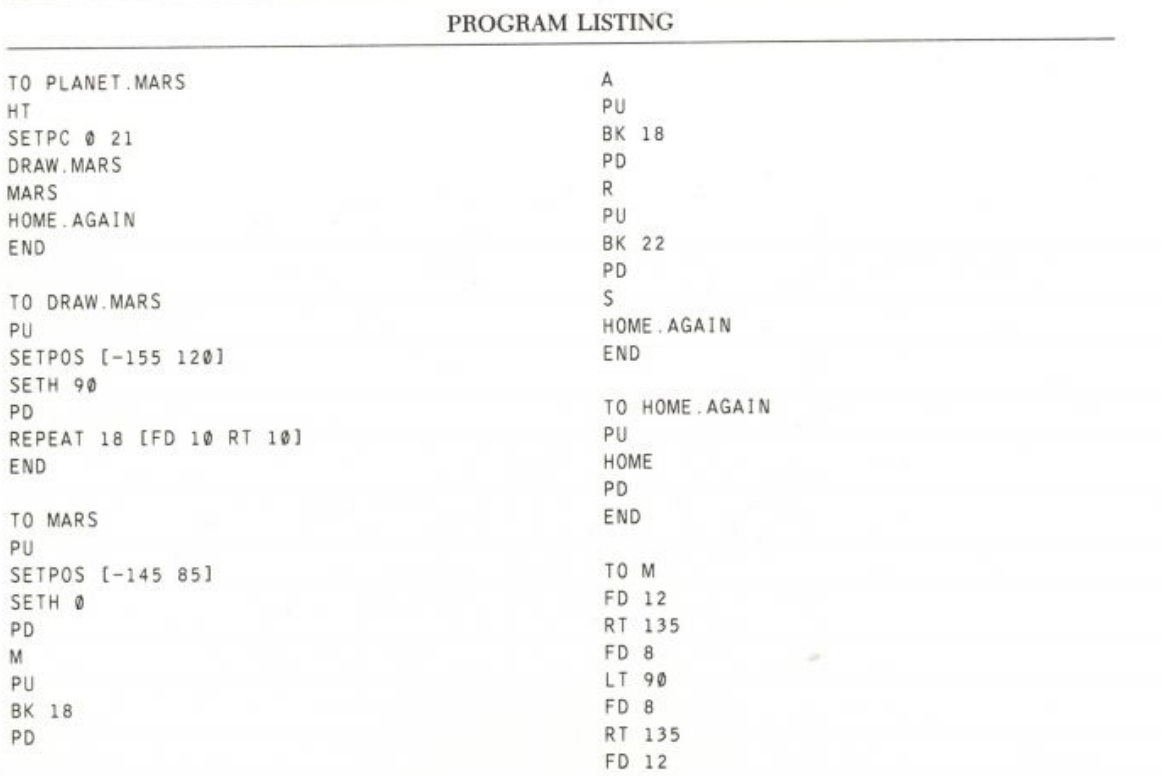

ROCKET

PU **BK 12** LT 135 BK 8 RT 90 BK 8 LT 135 **BK 12** END TO A FD 12 RT 90 FD 8 RT 90 FD 12 BK 6 RT 90 FD 8 PU LT 90 FD 6 RT 180 END TO R FD 12 RT 90 FD 8 RT 90 FD 6 RT 90 FD 8 LT 135 FD 12 PU **BK 12** RT 45 FD 6 RT 180 END TO S FD<sub>2</sub> BK<sub>2</sub> RT 90 FD 8 LT 90 FD 8 LT 90 FD 8 RT 90 FD 8 RT 90

FD 8 RT 90 FD<sub>2</sub> END TO STARS TELL [0 1 2] SETPN Ø ASK Ø [SETPLACE [100 90]] ASK 1 [SETPLACE [120 60]] ASK 2 [SETPLACE [-80 100]] **STAR** HOME.AGAIN END TO STAR REPEAT 9 [FD 8 BK 8 RT 40] END TO SETPLACE : STAR PU SETPOS : STAR PD END TO PLANET. SATURN TELL 0 SETPLACE [50 60] SATURN SETRING RING HOME.AGAIN END TO SATURN SETPN 2 SETPC 2 52 REPEAT 18 [FD 6 RT 20] END TO SETRING RT 180 REPEAT 6 IFD 1 LT 181 RT 180 FD 8 END TO RING REPEAT 10 [FD 1 LT 18] FD 45 REPEAT 10 [FD 1 LT 18] FD 5 END

```
130 STORIES TO MOUNTAINS
TELL 0
FS
PU
SETPOS [-158 -60]
P<sub>D</sub>
RT 45
SETPN 1
SETPC 1 32
SUBMOUNTAIN
END
TO SUBMOUNTAIN
FD 10 + RANDOM 15
IF OR YCOR > 50 YCOR < 0 [SETH 180 - ▶
    HEADING]
IF XCOR > 155 [HOME.AGAIN STOP]
SUBMOUNTAIN
END.
TO BACKGROUND. SCENE
TELL 0
SETBG 72
PLANET.MARS
STARS
PLANET. SATURN
MOUNTAINS
END
TO GET.PILOT
TELL Ø
SETC 20
PU
SETPOS [155 -95]
ST
SETH 270
WHEN TOUCHING Ø 2 [HT]
WHEN TOUCHING Ø 2 []
REPEAT 10 [WALK]
HT
END
TO WALK
SETSH 5
WALK.SOUND
SETSH 6
WALK.SOUND
SETSH 1
WALK.SOUND
END
TO WALK.SOUND
TOOT 1 200 15 2
WAIT 5
FD 5
END
```
TO BLAST.OFF BLAST.OFF.UP BLAST.OFF.DOWN END TO BLAST.OFF.UP WAIT 60 SETSP 20 SOUND.UP 50 SETSP Ø WAIT 20 CT SS PR [WAIT!!! WE FORGOT THE PILOT.] **WAIT 100** FS. END TO SOUND.UP : FREQ TOOT 1 : FREQ 10 10 IF : FREQ > 1700 [STOP] SOUND.UP : FREQ + 50 END TO BLAST.OFF.DOWN  $SETSP - 20$ SOUND.DOWN 1700 SETSP 0 END TO SOUND.DOWN : FREQ TOOT 1 : FREQ 10 10 IF : FREQ =  $50$  [STOP] SOUND.DOWN : FREQ - 50 END TO BLAST.OFF2 RECYCLE TAKE.OFF BLAST. SOUND FLASH.COLOR MOUNTAINS.DISAPPEAR GOODBYE MORE. STARS END TO TAKE.OFF **TELL [1 2] ST WAIT 180** SETSP 21 END

TO BLAST. SOUND REPEAT 10 [SOUND.OFF] **END** TO SOUND OFF TOOT @ 50 10 3 WAIT 5 TOOT 0 55 10 3 WAIT 5 END TO FLASH.COLOR WAIT 60 REPEAT 30 [SETBG RANDOM 128 WAIT 2] SETBG Ø WAIT 180 END TO MOUNTAINS.DISAPPEAR SETPC 1 0 SETSP 39 END TO GOODBYE CT SS PR [GOODBYE ALL!!] WAIT 60 FS END TO MORE.STARS TELL 3 PU SETPLACE [-90 -90] PD **STAR** PU SETPLACE [75 -75] PD STAR PU END TO MOON. PLANET PU MOON.MARS GREEN. PLANET END TO MOON.MARS TELL 3 PU SETPOS [-155 70] ST

RT 90 SETSH 4 SETC 7 SETSP 5 END TO GREEN. PLANET TELL 0 SETSH 7 WHEN TOUCHING Ø 1 [HIT.GREEN.PLANET ▶ STOP] SETPOS [107 0] SETH 270 SETC 99 SETSP 5 ST END TO HIT. GREEN. PLANET HIT. SOUND CT SS TELL [0 1 2] SETSP 0 PR [WOW!!! THIS LOOKS LIKE A GOOD] PR [PLACE TO EXPLORE. LET'S STOP.] WAIT 480 CT PR [THIS IS THE END OF OUR ADVENTURE.] PR [IT WAS GOOD HAVING YOU ABOARD] PR (SE : NAME [.]) PR ICOME BACK AGAIN SOMETIME.] WAIT 540 FS **WAIT 180** CT SS PR (SE [SO LONG, ] : NAME) END TO HIT. SOUND REPEAT 4 [NOISE] END TO NOISE TOOT @ 1000 10 20 WAIT 10 TOOT 1 200 10 20 WAIT 10 END TO TAKE.OFF.ACTION SET. SHIP RECYCLE BLAST.OFF GET.PILOT BLAST.OFF2 MOON. PLANET FLIGHT. SOUND END

**ROCKE T** 

```
STORIES
132
TO FLIGHT. SOUND
REPEAT 35 [BEAT]
END
TO BEAT
TOOT @ 100 10 3
WAIT 20
TOOT 1 110 10 3
WAIT 20
END
TO CONVERSATION
CT SS
PR [HI THERE.]
PR [WHAT'S YOUR NAME?]
MAKE "NAME RL
CT
PR (SE [WELCOME TO DEMOS, ] : NAME)
PR [PLEASE WAIT A MINUTE WHILE]
PR [I DRAW THE PLANETS AND THE STARS.]
END
TO SET.UP
SETBG Ø
PUTSHAPES
TELL 0
SETPN Ø
SETPC Ø 21
SETSHAPES
CS
END
TO PUTSHAPES
PUTSH 1 : PERSON.1
PUTSH 2 : ROCKET
PUTSH 3 : FIRE
PUTSH 4 : MOON
PUTSH 5 : PERSON. 2
PUTSH 6 : PERSON.3
PUTSH 7 : PLANET
END
TO SETSHAPES
ASK [Ø 1 2 3] [EACH [SETSH WHO + 1 HT ▶
    SETSP 011
END
```

```
TO SET. SHIP
TELL [1 2]
PU
ASK 1 [SETPOS [0 -90] SETC 7]
ASK 2 [SETPOS [0 -110] SETC 32]
ST FS
END
TO ROCKET
SET.UP
CONVERSATION
BACKGROUND. SCENE
TAKE.OFF.ACTION
CLEAN.UP
END
TO CLEAN.UP
TELL [0 1 2 3]
SETBG Ø SETC 7
CS HT
SETSH 0
TELL Ø ST
SETBG 74
CT SS
END
MAKE "ROCKET [16 16 56 56 254 124 124 ▶
    56 56 56 124 254 254 254 198 198]
MAKE "FIRE [56 40 254 214 214 214 0 ▶
    0 0 0 0 0 0 0 0 0 1MAKE "PERSON.1 [24 60 20 60 164 188 ▶
    136 126 9 8 62 34 33 65 65 1931
MAKE "PERSON.2 [24 60 20 60 36 188 136 ▶
     255 9 29 36 36 36 36 36 108]
MAKE "PERSON.3 [24 60 20 60 36 60 8 56 ▶
     76 26 41 40 40 72 72 216]
MAKE "MOON [Ø 24 60 6 7 7 7 7 135 ▶
   135 135 207 254 124 56 0]
MAKE "PLANET [Ø Ø 60 36 126 66 255 129 ▶
    255 255 129 255 129 126 36 24]
```